**Database Upgrade Guide** Document version: 1.10 – 2015-10-22

# **Upgrade to Oracle Database 12c Release 1 (12.1.02): UNIX For Oracle Patch Set Release 12.1.0.2**

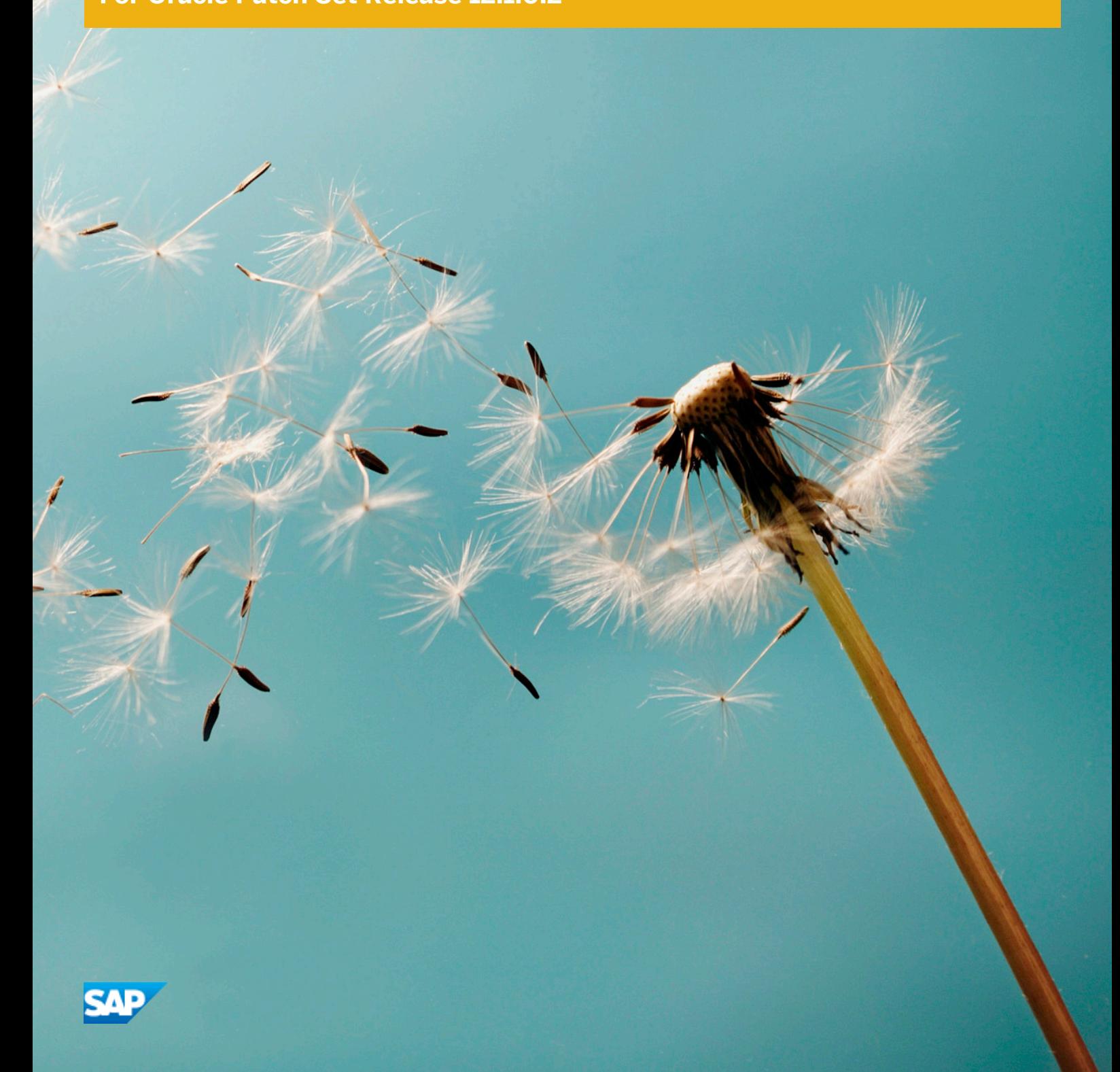

# **Typographic Conventions**

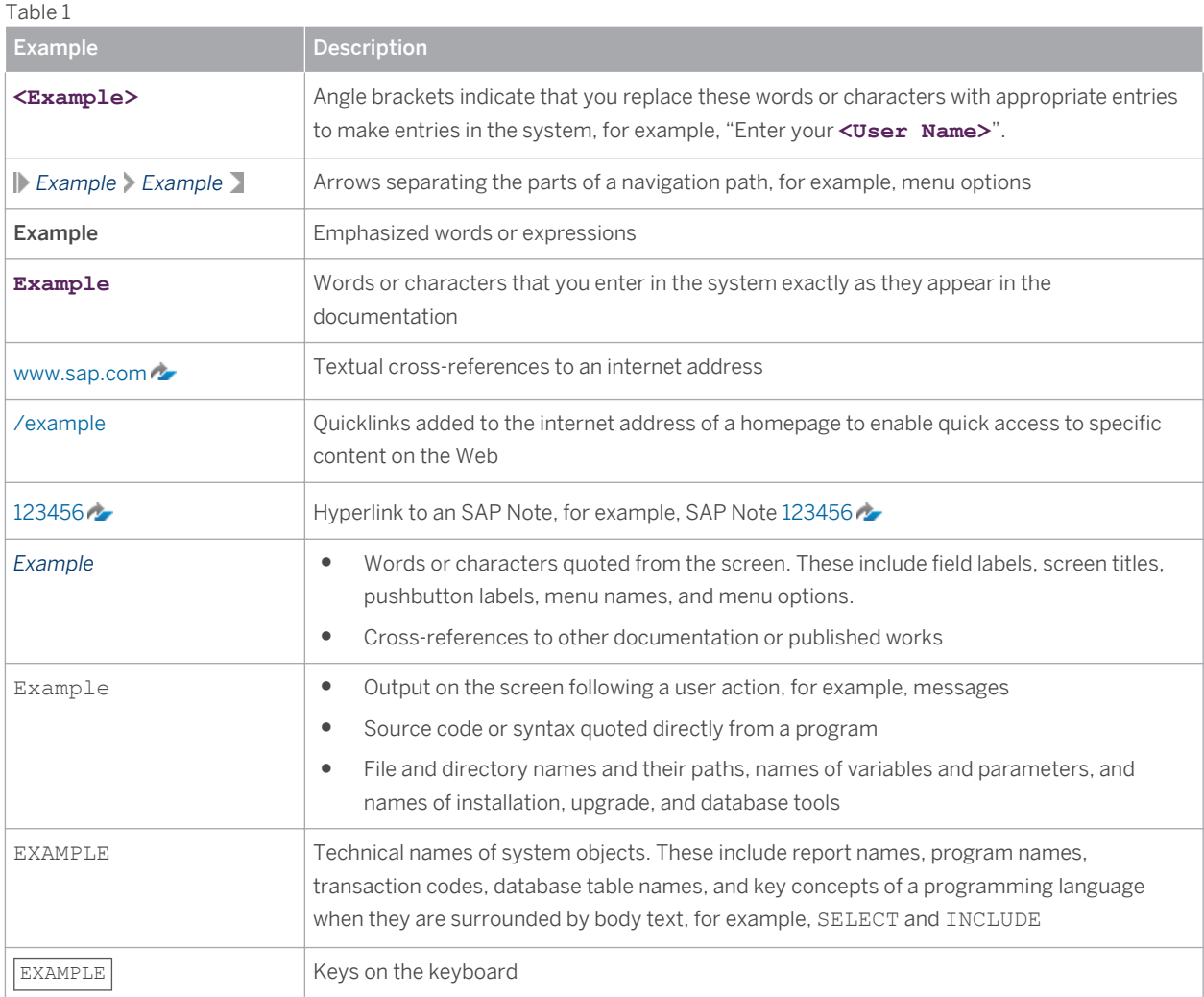

**2**

# **Document History**

**A** Caution

Before you start the implementation, make sure you have the latest version of this document. You can find the latest version at the following location:

[service.sap.com/instguides](http://help.sap.com/disclaimer?site=http%3A%2F%2Fservice.sap.com%2Finstguides) *Database Upgrades Oracle*

The following table provides an overview of the most important document changes.

Table 2

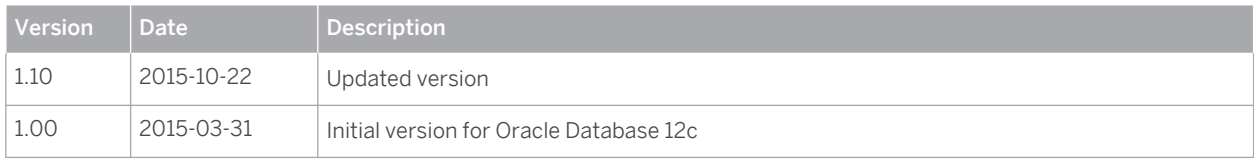

# <span id="page-3-0"></span>**Content**

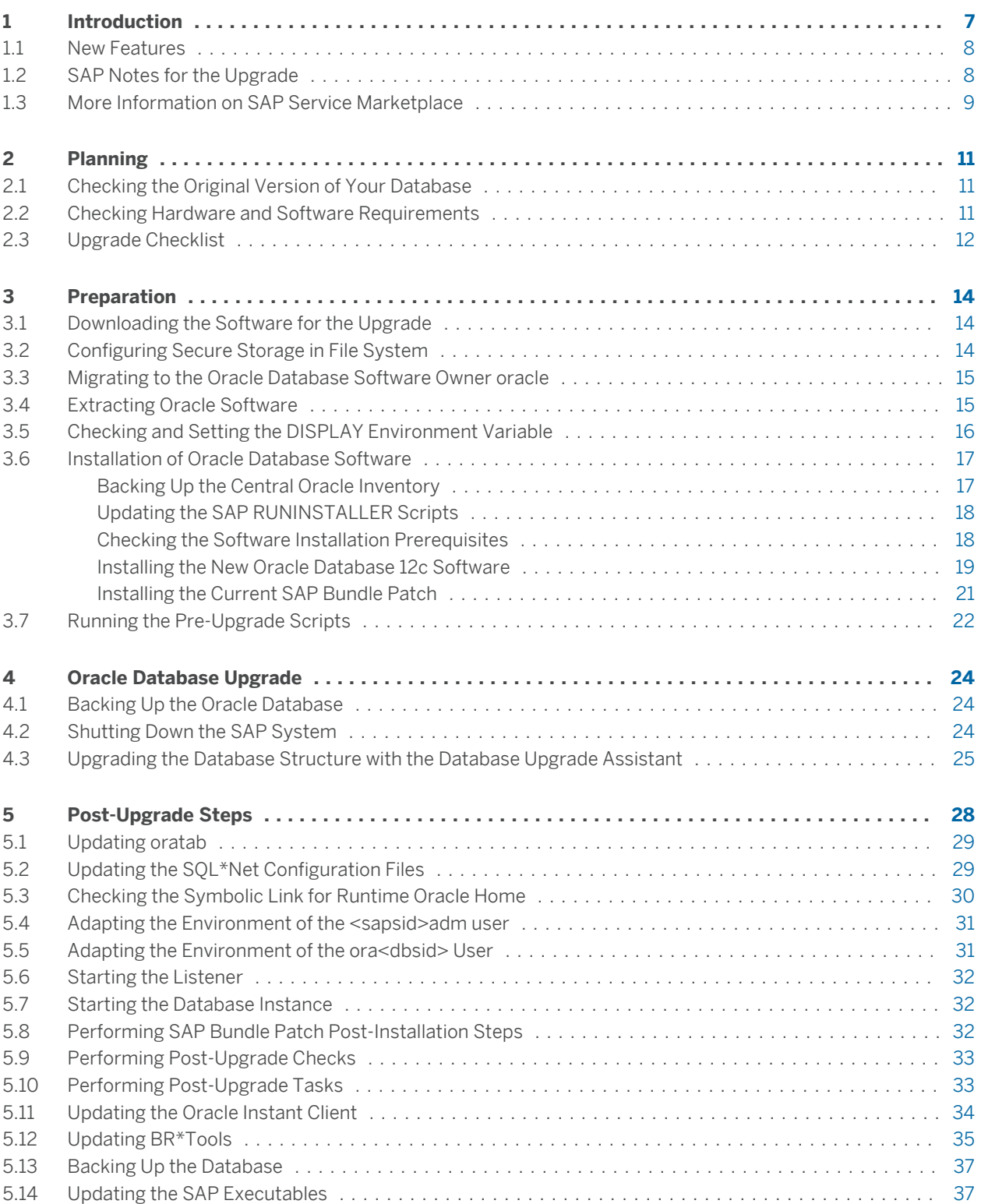

<span id="page-4-0"></span>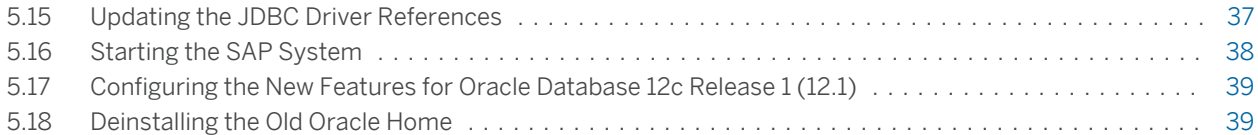

**6**

# <span id="page-6-0"></span>**1 [Introduction](#page-3-0)**

This documentation describes how to upgrade the Oracle database for the SAP system on the UNIX operating system to Oracle Database 12c Release 1 (12.1) using the Oracle Database Upgrade Assistant (DBUA): If you are currently running 10.2.0.5, 11.2.0.2, 11.2.0.3, or 11.2.0.4, you can upgrade directly to 12.1.0.2, as described in SAP Note [1915315](http://help.sap.com/disclaimer?site=http%3A%2F%2Fservice.sap.com%2F~form%2Fhandler%3F_APP%3D01100107900000000342%26_EVENT%3DREDIR%26_NNUM%3D1915315%26_NLANG%3Den%26_NVERS%3D0)

If you are running another Oracle database release, a direct upgrade to 12.1.0.2 is not supported. For more information, see [docs.oracle.com/database/121/UPGRD/preup.htm#UPGRD12358](http://help.sap.com/disclaimer?site=http%3A%2F%2Fdocs.oracle.com%2Fdatabase%2F121%2FUPGRD%2Fpreup.htm%23UPGRD12358) ...

For details on the support status of Oracle Database 10g Release 2, see SAP Notes [1110995](http://help.sap.com/disclaimer?site=http%3A%2F%2Fservice.sap.com%2F~form%2Fhandler%3F_APP%3D01100107900000000342%26_EVENT%3DREDIR%26_NNUM%3D1110995%26_NLANG%3Den%26_NVERS%3D0) . and [1654734](http://help.sap.com/disclaimer?site=http%3A%2F%2Fservice.sap.com%2F~form%2Fhandler%3F_APP%3D01100107900000000342%26_EVENT%3DREDIR%26_NNUM%3D1654734%26_NLANG%3Den%26_NVERS%3D0) ...

For details on the support status of Oracle Database 11g Release 2, see SAP Notes [1431799](http://help.sap.com/disclaimer?site=http%3A%2F%2Fservice.sap.com%2F~form%2Fhandler%3F_APP%3D01100107900000000342%26_EVENT%3DREDIR%26_NNUM%3D1431799%26_NLANG%3Den%26_NVERS%3D0)  $\sim$ , [1174136](http://help.sap.com/disclaimer?site=http%3A%2F%2Fservice.sap.com%2F~form%2Fhandler%3F_APP%3D01100107900000000342%26_EVENT%3DREDIR%26_NNUM%3D1174136%26_NLANG%3Den%26_NVERS%3D0)  $\sim$ , and [2098258](http://help.sap.com/disclaimer?site=http%3A%2F%2Fservice.sap.com%2F~form%2Fhandler%3F_APP%3D01100107900000000342%26_EVENT%3DREDIR%26_NNUM%3D2098258%26_NLANG%3Den%26_NVERS%3D0) .

#### **Note**  $\mathbf{1}$

This guide does not describe upgrades of Oracle databases with Real Application Clusters (RAC), Automatic Storage Management (ASM), or Oracle Engineered Systems. For more information on these upgrade types, see SAP Note [2064206](http://help.sap.com/disclaimer?site=http%3A%2F%2Fservice.sap.com%2F~form%2Fhandler%3F_APP%3D01100107900000000342%26_EVENT%3DREDIR%26_NNUM%3D2064206%26_NLANG%3Den%26_NVERS%3D0) ...

### **A** Caution

Oracle Database 12c Release 1 (12.1) is only released and certified for SAP products running with SAP BASIS 7.00 and above, and SAP kernel release 7.21 EXT and above.

#### **Implementation Considerations**

- For more information about implementation considerations, including the most important SAP Notes for the upgrade, see [Planning \[page 11\]](#page-10-0).
- Be sure to read the relevant SAP Notes before beginning the upgrade. These notes contain the most recent information about the upgrade, as well as corrections to the documentation. You can find the most recent version of the SAP Notes at [service.sap.com/notes](http://help.sap.com/disclaimer?site=http%3A%2F%2Fservice.sap.com%2Fnotes)
- You might find useful information for the upgrade in the following Oracle documentation:
	- *Complete Checklist for Upgrading to Oracle Database 12c Release 1 using DBUA (Oracle support document ID 1516557.1)*

You can find this at [support.oracle.com/epmos/faces/DocumentDisplay?id=1516557.1](http://help.sap.com/disclaimer?site=https%3A%2F%2Fsupport.oracle.com%2Fepmos%2Ffaces%2FDocumentDisplay%3Fid%3D1516557.1) ...

○ *Master Note For Oracle Database 12c Release 1 (12.1) Database/Client Installation/Upgrade/Migration Standalone Environment (Non-RAC)) (Oracle support document ID 1520299.1)*.

You can find this at [support.oracle.com/epmos/faces/DocumentDisplay?id=1520299.1](http://help.sap.com/disclaimer?site=https%3A%2F%2Fsupport.oracle.com%2Fepmos%2Ffaces%2FDocumentDisplay%3Fid%3D1520299.1).

You use the tools Oracle Universal Installer (OUI), MOPatch (Opatch), Oracle SQL\*Plus, and Oracle Database Upgrade Assistant (DBUA) to perform the upgrade.

#### **Naming Conventions**

<DBSID> is the database name and <SAPSID> is the SAP system name.

<span id="page-7-0"></span><ora swo> refers to the operating system (OS) account of the Oracle database software owner. The name of the software owner is either ora<dbsid> or oracle, depending on whether your user concept is SAP Classic or Oracle Standard. For more information, see SAP Note [1915323](http://help.sap.com/disclaimer?site=http%3A%2F%2Fservice.sap.com%2F~form%2Fhandler%3F_APP%3D01100107900000000342%26_EVENT%3DREDIR%26_NNUM%3D1915323%26_NLANG%3Den%26_NVERS%3D0).

<ora\_dba> refers to the OS account of the Oracle database administrator. For more information about user concepts, see SAP Note [1915323](http://help.sap.com/disclaimer?site=http%3A%2F%2Fservice.sap.com%2F~form%2Fhandler%3F_APP%3D01100107900000000342%26_EVENT%3DREDIR%26_NNUM%3D1915323%26_NLANG%3Den%26_NVERS%3D0).

<new Oracle home> refers to the new Oracle home of release 12.1 from which the database is running after the upgrade.

### **1.1 [New Features](#page-3-0)**

For the complete list of new features of the Oracle Database 12c Release 1 (12.1), see the *New Features*  documentation from Oracle at [docs.oracle.com/database/121/NEWFT/toc.htm](http://help.sap.com/disclaimer?site=http%3A%2F%2Fdocs.oracle.com%2Fdatabase%2F121%2FNEWFT%2Ftoc.htm) and SAP Note [1914631](http://help.sap.com/disclaimer?site=http%3A%2F%2Fservice.sap.com%2F~form%2Fhandler%3F_APP%3D01100107900000000342%26_EVENT%3DREDIR%26_NNUM%3D1914631%26_NLANG%3Den%26_NVERS%3D0).

You can access the complete Oracle documentation at [docs.oracle.com](http://help.sap.com/disclaimer?site=http%3A%2F%2Fdocs.oracle.com)  $\cdot$  or [www.oracle.com/pls/db121/](http://help.sap.com/disclaimer?site=http%3A%2F%2Fwww.oracle.com%2Fpls%2Fdb121%2Fhomepage) [homepage](http://help.sap.com/disclaimer?site=http%3A%2F%2Fwww.oracle.com%2Fpls%2Fdb121%2Fhomepage) .

### **More Information**

[Configuring the New Features for Oracle Database 12c Release 1 \(12.1\) \[page 39\]](#page-38-0)

## **1.2 [SAP Notes for the Upgrade](#page-3-0)**

Make sure that you read the following SAP Notes:

Table 3 Number Title **Title** Remarks [1914631](http://help.sap.com/disclaimer?site=http%3A%2F%2Fservice.sap.com%2F~form%2Fhandler%3F_APP%3D01100107900000000342%26_EVENT%3DREDIR%26_NNUM%3D1914631%26_NLANG%3Den%26_NVERS%3D0) Central Technical Note for Oracle Database 12c Release 1 (12.1) Provides a starting point for information about Oracle 12c with multiple links to notes on Oracle 12c. [2086029](http://help.sap.com/disclaimer?site=http%3A%2F%2Fservice.sap.com%2F~form%2Fhandler%3F_APP%3D01100107900000000342%26_EVENT%3DREDIR%26_NNUM%3D2086029%26_NLANG%3Den%26_NVERS%3D0) **Conservation** Oracle 12c: Additional Info / Corrections to Oracle 12c (12.1.0.2) Upgrade Contains important late-breaking information on the upgrade [1915315](http://help.sap.com/disclaimer?site=http%3A%2F%2Fservice.sap.com%2F~form%2Fhandler%3F_APP%3D01100107900000000342%26_EVENT%3DREDIR%26_NNUM%3D1915315%26_NLANG%3Den%26_NVERS%3D0) Database Upgrade Scripts for 12.1.0.2 | Describes the shell and SQL upgrade scripts for 12c [1888485](http://help.sap.com/disclaimer?site=http%3A%2F%2Fservice.sap.com%2F~form%2Fhandler%3F_APP%3D01100107900000000342%26_EVENT%3DREDIR%26_NNUM%3D1888485%26_NLANG%3Den%26_NVERS%3D0) Database Parameters for 12.1.0.2 Provides information about Oracle initialization parameters that need to be reset to their default values or that need to be removed [2086029](http://help.sap.com/disclaimer?site=http%3A%2F%2Fservice.sap.com%2F~form%2Fhandler%3F_APP%3D01100107900000000342%26_EVENT%3DREDIR%26_NNUM%3D2086029%26_NLANG%3Den%26_NVERS%3D0) **Conservation** Oracle 12c: Additional Info / Corrections to Oracle 12c (12.1.0.2) Upgrade Guide Contains additional information and corrections to the Oracle 12c upgrade guide for UNIX / Linux platforms *Upgrade to Oracle Database 12c Release 1 (12.1): UNIX* [1915299](http://help.sap.com/disclaimer?site=http%3A%2F%2Fservice.sap.com%2F~form%2Fhandler%3F_APP%3D01100107900000000342%26_EVENT%3DREDIR%26_NNUM%3D1915299%26_NLANG%3Den%26_NVERS%3D0) Troubleshooting Software Installation for 12.1.0.2 Describes software installation problems and solutions or workarounds

<span id="page-8-0"></span>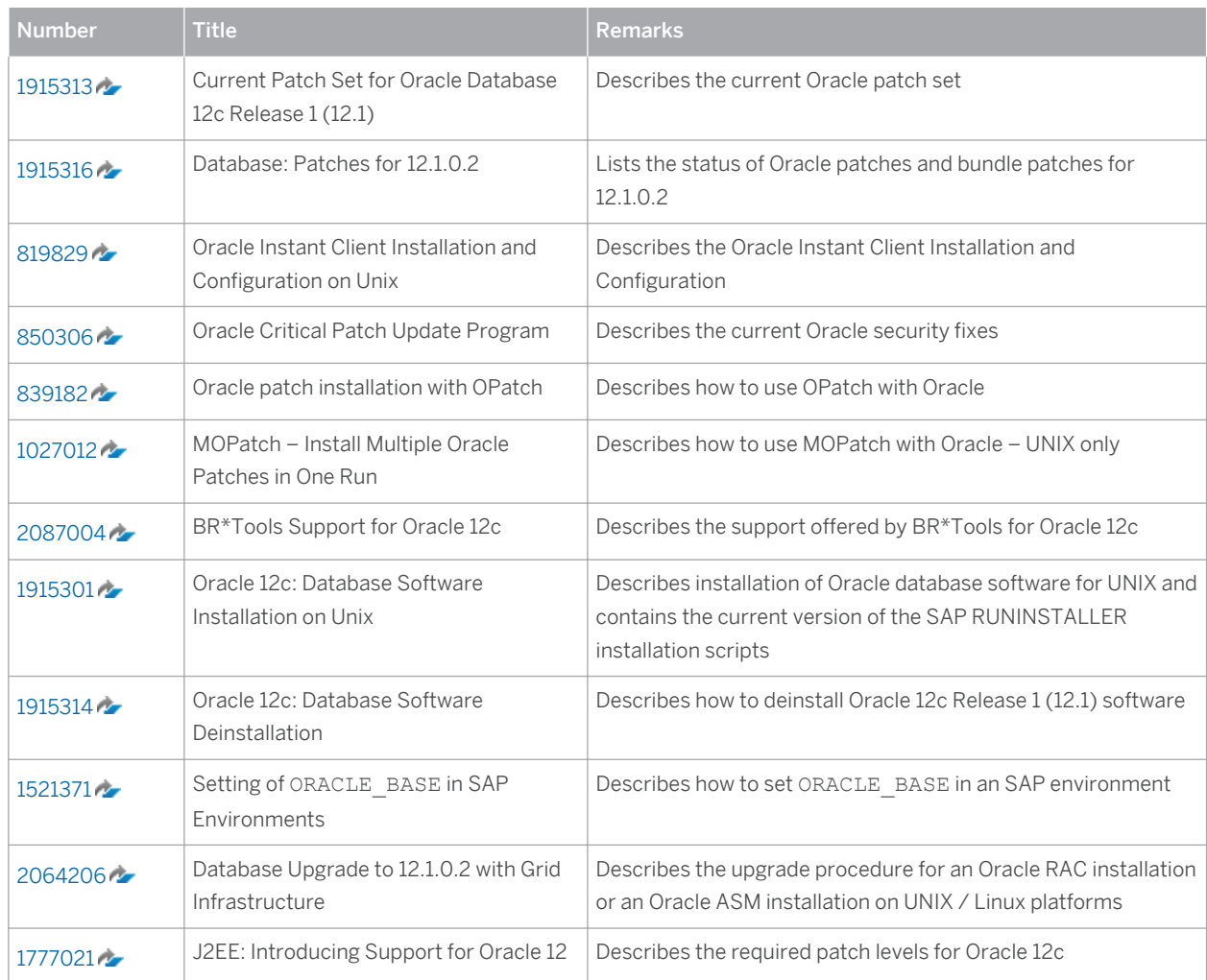

## **1.3 [More Information on SAP Service Marketplace](#page-3-0)**

You can find more information as following on SAP Service Marketplace:

Table 4

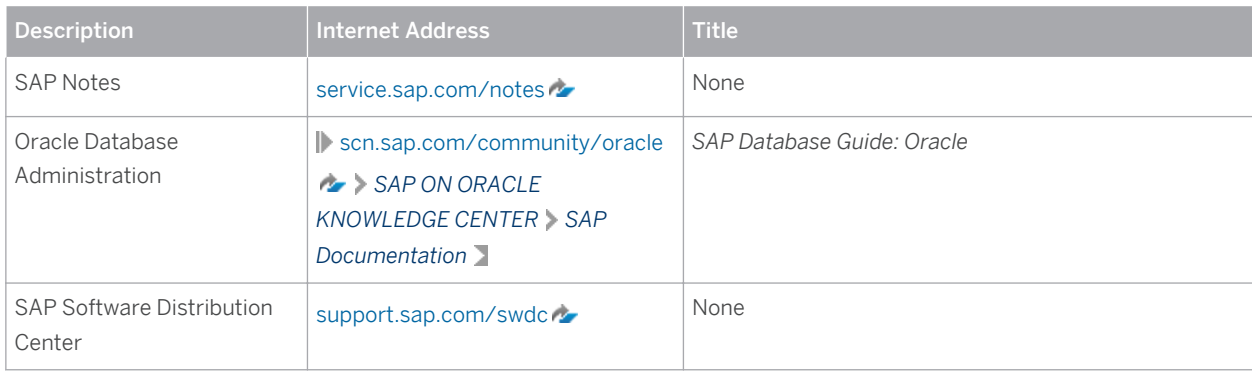

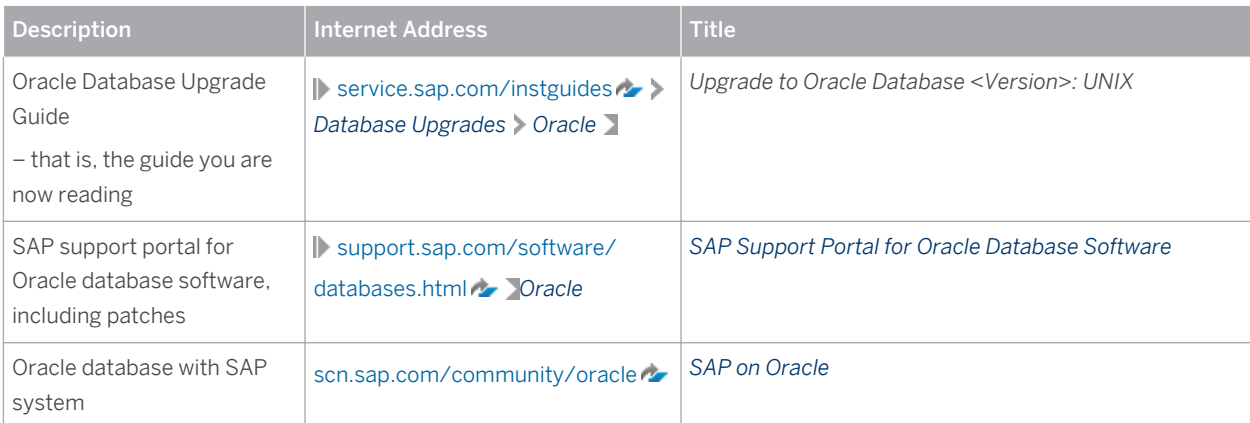

# <span id="page-10-0"></span>**2 [Planning](#page-3-0)**

#### $\rightarrow$  Recommendation

Before the production upgrade, make sure that you perform a test upgrade on your backup system.

- 1. You check the original version of your database [page 11].
- 2. You check the hardware and software requirements [page 11].
- 3. You [use the Oracle upgrade checklist for production use \[page 12\]](#page-11-0).

### **2.1 [Checking the Original Version of Your Database](#page-3-0)**

You can check the original version of the database you want to upgrade and, if necessary, obtain more information. The database version is also checked later during the pre-upgrade phase.

### **Prerequisites**

To upgrade directly to Oracle Database Release 12c, your source release must be Oracle Database 10g Release 2 (10.2.0.5) or Oracle Database 11g Release 2 (11.2.0.2, 11.2.0.3, or 11.2.0.4) If you are running another Oracle database release, a direct upgrade to 12.1.0.2 is not supported. For more information, see [docs.oracle.com/](http://help.sap.com/disclaimer?site=http%3A%2F%2Fdocs.oracle.com%2Fdatabase%2F121%2FUPGRD%2Fpreup.htm%23UPGRD12358) [database/121/UPGRD/preup.htm#UPGRD12358](http://help.sap.com/disclaimer?site=http%3A%2F%2Fdocs.oracle.com%2Fdatabase%2F121%2FUPGRD%2Fpreup.htm%23UPGRD12358) .

### **Process**

To check the original version of your database, enter these commands from the environment of the source database as the appropriate database user:

SQL> **select version from v\$instance;**

### **2.2 [Checking Hardware and Software Requirements](#page-3-0)**

You need to check that you meet the hardware and software requirements for running the new Oracle release, including the kernel parameters and shell limits.

### <span id="page-11-0"></span>**Procedure**

1. Check the complete list of hardware and software requirements for every platform included in the Oracle documentation, which you can find in chapter *Installation Checklist* in the Oracle Database Installation Guide 12c for your platform, available at [docs.oracle.com/database/121/nav/portal\\_11.htm](http://help.sap.com/disclaimer?site=http%3A%2F%2Fdocs.oracle.com%2Fdatabase%2F121%2Fnav%2Fportal_11.htm) ...

The hardware and software requirements are also checked in detail during the software installation phase.

You can access the complete Oracle documentation as a member of the Oracle Technology Network (OTN).

2. Check the Oracle-recommended kernel parameters and shell limits for your operating system with Oracle Database 12c Release 1 (12.1). The kernel parameters and shell limits are also checked in detail during the software installation phase.

These are only **recommendations** from Oracle for optimizing the system performance in production environments. If the recommended settings are not suitable for your system you must tune the kernel parameters accordingly.

You can obtain the recommended shell limits and kernel parameters from the relevant Oracle database installation guide for your operating system, available at:

[www.oracle.com/technology/documentation](http://help.sap.com/disclaimer?site=http%3A%2F%2Fwww.oracle.com%2Ftechnology%2Fdocumentation)

Select the appropriate documentation for Oracle Database 12c Release 1 (12.1).

## **2.3 [Upgrade Checklist](#page-3-0)**

You need to check the following items before starting the SAP system for production use of your upgraded system.

### **Prerequisites**

For release 12.1.0.2, SAP supports the user concepts SAP Classic and Oracle Standard, as described in SAP Note [1915323](http://help.sap.com/disclaimer?site=http%3A%2F%2Fservice.sap.com%2F~form%2Fhandler%3F_APP%3D01100107900000000342%26_EVENT%3DREDIR%26_NNUM%3D1915323%26_NLANG%3Den%26_NVERS%3D0) ... You need to decide which user concept you want to deploy.

### **Procedure**

**12**

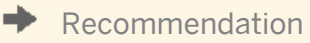

To reduce the complexity of the database upgrade and to reduce database downtime to a minimum, we strongly recommend you to perform the steps below where indicated before starting the actual Oracle [Database Upgrade \[page 24\]](#page-23-0).

- 1. Specify your user concept and, if necessary, perform user migration (you can perform this step before starting the actual database upgrade):
	- If you decide on user concept Oracle Standard, migrate the Oracle software owner from ora<dbsid> to oracle as part of the upgrade preparation, as described in SAP Note [1915317](http://help.sap.com/disclaimer?site=http%3A%2F%2Fservice.sap.com%2F~form%2Fhandler%3F_APP%3D01100107900000000342%26_EVENT%3DREDIR%26_NNUM%3D1915317%26_NLANG%3Den%26_NVERS%3D0).
	- If you decide to stay with user concept SAP Classic, no user migration is needed. However, you can switch to the user concept Oracle Standard at any time after the upgrade if required.
- 2. Install the Oracle database software version 12.1.0.2, including the recommended patches. For more information, see [Installation of Oracle Database Software \[page 17\]](#page-16-0).
- 3. If your Oracle instant client is lower than version 11.2.0.4, install the version of the Oracle instant client that is currently recommended for Oracle 12c, which you can find in SAP Note [819829](http://help.sap.com/disclaimer?site=http%3A%2F%2Fservice.sap.com%2F~form%2Fhandler%3F_APP%3D01100107900000000342%26_EVENT%3DREDIR%26_NNUM%3D819829%26_NLANG%3Den%26_NVERS%3D0). For more information, see [Updating the Oracle Instant Client \[page 34\]](#page-33-0). When upgrading from Oracle 11g to 12c, you can perform this step before starting the actual database upgrade.
- 4. Update BR\*Tools to the version recommended for Oracle 12c, which is BR\*Tools 7.40.

For more information, see [Updating BR\\*Tools \[page 35\].](#page-34-0)

When upgrading from Oracle 11g to 12c, you can perform this step **before** starting the actual database upgrade.

5. Make sure that you have installed the SAP kernel supported with Oracle 12.1.0.2 and that you have a supported version of your operating system. In addition, make sure that you have installed the required support packages for the SAP kernel supported for Oracle 12c. For AS Java or AS ABAP+Java, see also SAP Note [1777021](http://help.sap.com/disclaimer?site=http%3A%2F%2Fservice.sap.com%2F~form%2Fhandler%3F_APP%3D01100107900000000342%26_EVENT%3DREDIR%26_NNUM%3D1777021%26_NLANG%3Den%26_NVERS%3D0)

For more information, check the SAP requirements for your application or product in the Product Availability Matrix (PAM) at [support.sap.com/pam](http://help.sap.com/disclaimer?site=http%3A%2F%2Fsupport.sap.com%2Fpam) ...

Oracle Database 12c Release 1 (12.1) is only released and certified for SAP products running with SAP BASIS 7.00 and above, and SAP kernel release 7.21 EXT and above. Oracle 12.1 is only released and certified for Oracle client software version 11.2.0.4 or higher.

When upgrading from Oracle 11g to 12c, you can perform this step **before** starting the actual database upgrade.

6. Configure secure storage in file system (SSFS) for ABAP, otherwise the SAP System cannot start because it cannot connect to the database. In addition, consider the dependencies on the SAP kernel version. For more information, see [Configuring Secure Storage in File System \[page 14\].](#page-13-0)

When upgrading from Oracle 11g to 12c, you can perform this step before starting the actual database upgrade.

# <span id="page-13-0"></span>**3 [Preparation](#page-3-0)**

You have to complete the following preparations:

- 1. You download the software required for the upgrade [page 14].
- 2. You configure Secure Storage in File System (SSFS) [page 14].
- 3. You [migrate to the Oracle Database Software Owner oracle \[page 15\]](#page-14-0)
- 4. You [extract the Oracle software \[page 15\].](#page-14-0)
- 5. You [check and, if necessary, set the DISPLAY environment variable \[page 16\].](#page-15-0)
- 6. You [install the Oracle database software \[page 17\].](#page-16-0)
- 7. You [run the pre-upgrade scripts \[page 22\]](#page-21-0).

### **3.1 [Downloading the Software for the Upgrade](#page-3-0)**

You need to download various software packages to perform the upgrade.

### **Procedure**

1. Download the Oracle Database 12c Release 1 (12.1) software, required patches, and Oracle 12.1 Instant Client software from:

**D** [support.sap.com/software/databases.html](http://help.sap.com/disclaimer?site=https%3A%2F%2Fsupport.sap.com%2Fsoftware%2Fdatabases.html) **b** > Oracle 1.

2. Download the latest version of the DBATOOLS (BR\*Tools) to be used immediately after the database upgrade from:

#### [support.sap.com/swdc](http://help.sap.com/disclaimer?site=http%3A%2F%2Fsupport.sap.com%2Fswdc)r

BR\*Tools supports the Oracle Database 12c Release 1 (12.1), as of release 7.40 (patch level 14). For more information, see SAP Note [2087004](http://help.sap.com/disclaimer?site=http%3A%2F%2Fservice.sap.com%2F~form%2Fhandler%3F_APP%3D01100107900000000342%26_EVENT%3DREDIR%26_NNUM%3D2087004%26_NLANG%3Den%26_NVERS%3D0)

### **3.2 [Configuring Secure Storage in File System](#page-3-0)**

For an ABAP or dual-stack (ABAP+Java) system running on Oracle 12c, you must configure Secure Storage in File System (SSFS), otherwise the SAP system cannot start. If you are currently running Oracle version 10g or 11g, you can configure SSFS in advance to avoid extra effort during or after the database upgrade.

**14**

### <span id="page-14-0"></span>**Prerequisites**

For SSFS, you require at least SAP kernel 7.20 patch 210 (non-Unicode) or patch 98 and DBSL patch 102 or higher. However, for Oracle 12c, you require a higher minimum SAP kernel, as described in [Upgrade Checklist for](#page-11-0) [Production Use \[page 12\]](#page-11-0).

### **Procedure**

- 1. Follow the procedure described in SAP Notes [1639578](http://help.sap.com/disclaimer?site=http%3A%2F%2Fservice.sap.com%2F~form%2Fhandler%3F_APP%3D01100107900000000342%26_EVENT%3DREDIR%26_NNUM%3D1639578%26_NLANG%3Den%26_NVERS%3D0)  $\rightarrow$  and [1622837](http://help.sap.com/disclaimer?site=http%3A%2F%2Fservice.sap.com%2F~form%2Fhandler%3F_APP%3D01100107900000000342%26_EVENT%3DREDIR%26_NNUM%3D1622837%26_NLANG%3Den%26_NVERS%3D0)  $\rightarrow$ , which describe the configuration of SSFS in detail
- 2. Check that the environment variables from SSFS have been changed in the . sapenv\* files of OS user <sapsid>adm.

### **3.3 [Migrating to the Oracle Database Software Owner oracle](#page-3-0)**

For Oracle release 12.1.0.2, SAP supports the user concepts SAP Classic and Oracle Standard, as described in SAP Note [1915323](http://help.sap.com/disclaimer?site=http%3A%2F%2Fservice.sap.com%2F~form%2Fhandler%3F_APP%3D01100107900000000342%26_EVENT%3DREDIR%26_NNUM%3D1915323%26_NLANG%3Den%26_NVERS%3D0)

- If you decide on Oracle Standard, migrate the Oracle software owner from ora<dbsid> to oracle as part of the upgrade preparation, as described in SAP Note [1915317](http://help.sap.com/disclaimer?site=http%3A%2F%2Fservice.sap.com%2F~form%2Fhandler%3F_APP%3D01100107900000000342%26_EVENT%3DREDIR%26_NNUM%3D1915317%26_NLANG%3Den%26_NVERS%3D0).
- If you decide to stay with SAP Classic, no user migration is needed.

For more information, see SAP Notes [1915323](http://help.sap.com/disclaimer?site=http%3A%2F%2Fservice.sap.com%2F~form%2Fhandler%3F_APP%3D01100107900000000342%26_EVENT%3DREDIR%26_NNUM%3D1915323%26_NLANG%3Den%26_NVERS%3D0)  $\sim$  and [1915317](http://help.sap.com/disclaimer?site=http%3A%2F%2Fservice.sap.com%2F~form%2Fhandler%3F_APP%3D01100107900000000342%26_EVENT%3DREDIR%26_NNUM%3D1915317%26_NLANG%3Den%26_NVERS%3D0)  $\sim$ .

### **Procedure**

1. Migrate the Oracle database software owner following the description in SAP Note [1915317](http://help.sap.com/disclaimer?site=http%3A%2F%2Fservice.sap.com%2F~form%2Fhandler%3F_APP%3D01100107900000000342%26_EVENT%3DREDIR%26_NNUM%3D1915317%26_NLANG%3Den%26_NVERS%3D0) $\sim$ , using the tools attached to the note.

### **3.4 [Extracting Oracle Software](#page-3-0)**

You need to verify the availability and correctness of the following Oracle directories:

- Oracle software stage directory
- Oracle inventory directory

### **Procedure**

1. For the extraction of the software for Oracle Database 12c Release 1 (12.1.0.2), create the staging directory: **mkdir -p /oracle/stage/12102 chmod 755 /oracle/stage/12102**

Upgrade to Oracle Database 12c Release 1 (12.1.02): UNIX **Preparation**

- <span id="page-15-0"></span>2. Ensure that the stage directories contain enough freespace for the extracted SAR files.
- 3. Use the SAP tool SAPCAR to extract all the RDBMS CDs to /oracle/stage/12102.

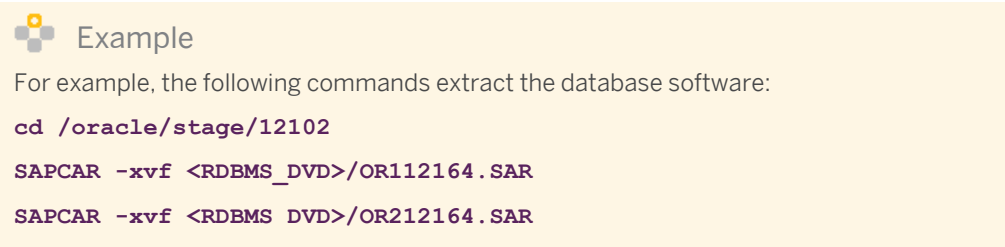

To upgrade a single instance database on the file system, you only need to extract the database software that is contained in the first 2 SAR files OR112164.SAR and OR212164.SAR

## **3.5 [Checking and Setting the DISPLAY Environment Variable](#page-3-0)**

You need to check and, if necessary, set the DISPLAY environment variable of the Oracle database software owner <ora\_swo>.

### **Prerequisites**

The setting of the DISPLAY environment variable is described in SAP Note [432861](http://help.sap.com/disclaimer?site=http%3A%2F%2Fservice.sap.com%2F~form%2Fhandler%3F_APP%3D01100107900000000342%26_EVENT%3DREDIR%26_NNUM%3D432861%26_NLANG%3Den%26_NVERS%3D0).

### **Procedure**

 $\frac{1}{2}$  Table 5

1. Set the DISPLAY environment variable to <host\_name>:0.0:

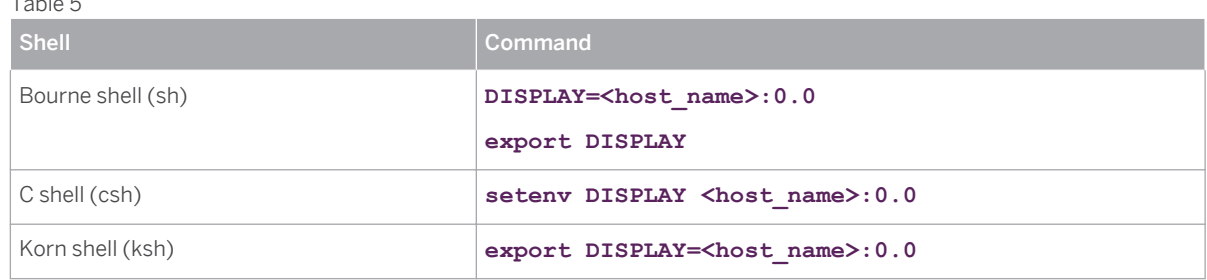

#### 1 Note

<host\_name> is the host on which you want to display the GUI of the Oracle Universal Installer (OUI).

2. To make sure that the OUI screen can be displayed correctly on your system, you might have to start an X terminal (xterm) session and run the command:

\$ **xhost +**

**16**

3. Check whether you can start an XTERM as the Oracle software owner <ora\_swo>.

## <span id="page-16-0"></span>**3.6 [Installation of Oracle Database Software](#page-3-0)**

As part of the preparations, you install the Oracle Database 12c software.

#### Note  $\mathbf{1}$

You can install the Oracle 12.1.0.2 database software into a new Oracle Home while the SAP system and the database are still running from the current Oracle home.

#### **Process Flow**

- 1. You back up the central Oracle inventory [page 17].
- 2. You [update the SAP RUNINSTALLER installation scripts \[page 18\].](#page-17-0)
- 3. You [check the software installation prerequisites \[page 18\]](#page-17-0).
- 4. You [installing the new Oracle database 12c software \[page 19\]](#page-18-0).
- 5. You [install the current SAP bundle patch \[page 21\]](#page-20-0).

### **3.6.1 [Backing Up the Central Oracle Inventory](#page-3-0)**

Before you install the new Oracle database patch set software, we recommend you to back up the central Oracle inventory.

### **Procedure**

- 1. If the Oracle inventory exists, check its location by looking at the entry in one of the following files:
	- For example, AIX, HP-UX, Solaris SPARC: /var/opt/oracle/oraInst.loc
	- For example, Linux: /etc/oraInst.loc

The location is shown as follows:

inventory\_loc=<path\_to\_Oracle\_inventory>

2. Make a backup of your existing Oracle inventory before you start the Oracle Database 12c software installation by entering the following commands:

**cd <path\_to\_Oracle\_inventory>**

**cd ..**

#### **cp -r oraInventory oraInventory.<date>.SAVE**

Alternatively, you can enter the following command:

```
zip -r oraInventory.zip oraInventory
```
## <span id="page-17-0"></span>**3.6.2 [Updating the SAP RUNINSTALLER Scripts](#page-3-0)**

The SAP-specific installation scripts RUNINSTALLER and 12cinstall.sh are located in directory SAP in the Oracle database software stage (that is, /oracle/stage/12102/database/SAP).

You need to check the patch level of the RUNINSTALLER and check in SAP Note [1915301](http://help.sap.com/disclaimer?site=http%3A%2F%2Fservice.sap.com%2F~form%2Fhandler%3F_APP%3D01100107900000000342%26_EVENT%3DREDIR%26_NNUM%3D1915301%26_NLANG%3Den%26_NVERS%3D0) whether a higher version is available. If a higher version is available, we recommend that you update the Oracle installation scripts, which are attached to SAP Note [1915301](http://help.sap.com/disclaimer?site=http%3A%2F%2Fservice.sap.com%2F~form%2Fhandler%3F_APP%3D01100107900000000342%26_EVENT%3DREDIR%26_NNUM%3D1915301%26_NLANG%3Den%26_NVERS%3D0) . From there you can download the relevant package for your release. After you have extracted the Oracle software to the staging area, you need to update the installation scripts.

### **Procedure**

**Updating the Installation Scripts**

1. Check the current version of RUNINSTALLER as the database software owner <ora\_swo>:

```
cd /oracle/stage/12102/database/SAP
```
- **./RUNINSTALLER -version**
- 2. If a higher patch level is available, download the newer version in SAP Note [1915301](http://help.sap.com/disclaimer?site=http%3A%2F%2Fservice.sap.com%2F~form%2Fhandler%3F_APP%3D01100107900000000342%26_EVENT%3DREDIR%26_NNUM%3D1915301%26_NLANG%3Den%26_NVERS%3D0). following the instructions there.

## **3.6.3 [Checking the Software Installation Prerequisites](#page-3-0)**

You must check the prerequisites – releases, patches, kernel parameters – for the Oracle software installation.

### **Prerequisites**

If you are performing RUNINSTALLER in dialog mode, make sure that the DISPLAY environment variable is set correctly, as described in [Checking and Setting the DISPLAY Environment Variable \[page 16\]](#page-15-0).

### **Procedure**

- 1. Log on as the Oracle database software owner <ora\_swo>.
- 2. For RUNINSTALLER, you need to set the following environment variables:
	- DISPLAY only for dialog mode, that is, when silent is not used
	- DB\_SID
- 3. Perform the following commands in dialog or silent mode to check the RUNINSTALLER version:
	- Dialog mode:

**cd /oracle/stage/12102/database/SAP**

- **./RUNINSTALLER -check**
- Silent mode:

**18**

### <span id="page-18-0"></span>**cd /oracle/stage/12102/database/SAP**

#### **./RUNINSTALLER -check -silent**

- 4. Apply missing OS patches and OS packages and set OS kernel parameters as recommended by the OUI. On the verification results page, note which checks failed. You can fix some of these failed checks by running a fix script generated by the OUI when you click *Fix & Check again*.
- 5. Only valid for: AIX | On AIX, call the script rootpre.sh as user root: **/oracle/stage/12102/database/rootpre.sh**

End of: AIX |

## **3.6.4 [Installing the New Oracle Database 12c Software](#page-3-0)**

For more information about the current patch set, see SAP Note [1915313](http://help.sap.com/disclaimer?site=http%3A%2F%2Fservice.sap.com%2F~form%2Fhandler%3F_APP%3D01100107900000000342%26_EVENT%3DREDIR%26_NNUM%3D1915313%26_NLANG%3Den%26_NVERS%3D0).

For more information about how to install Oracle Database Release 12.1 software, see SAP Note [1915301](http://help.sap.com/disclaimer?site=http%3A%2F%2Fservice.sap.com%2F~form%2Fhandler%3F_APP%3D01100107900000000342%26_EVENT%3DREDIR%26_NNUM%3D1915301%26_NLANG%3Den%26_NVERS%3D0). During the software installation of Oracle 12c use the new recommended ORACLE\_BASE/oracle/<DBSID>.

### **Procedure**

- 1. Log on as the Oracle database software owner <ora\_swo>.
- 2. Change to the stage directory:

#### **cd /oracle/stage/12102/database/SAP**

- 3. Make sure that the DISPLAY (for dialog mode) and DB SID variables are set in the environment.
- 4. Start the OUI with the Oracle database software owner, user <ora\_swo>, as follows:

#### **./RUNINSTALLER**

For silent operation, enter this command:

#### **./RUNINSTALLER -oracle\_base /oracle/<DBSID> -silent -nocheck**

For more information on further options, see SAP Note [1915301](http://help.sap.com/disclaimer?site=http%3A%2F%2Fservice.sap.com%2F~form%2Fhandler%3F_APP%3D01100107900000000342%26_EVENT%3DREDIR%26_NNUM%3D1915301%26_NLANG%3Den%26_NVERS%3D0).

5. Respond to the OUI as follows:

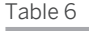

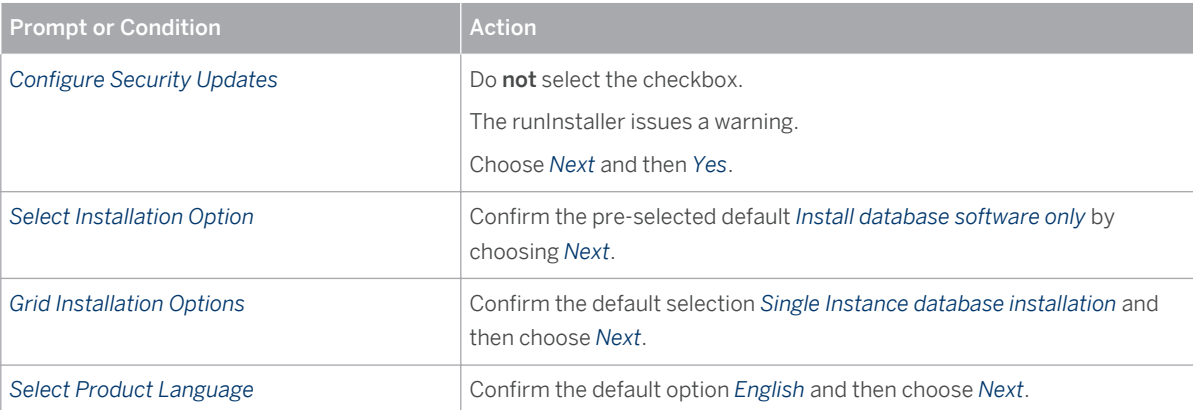

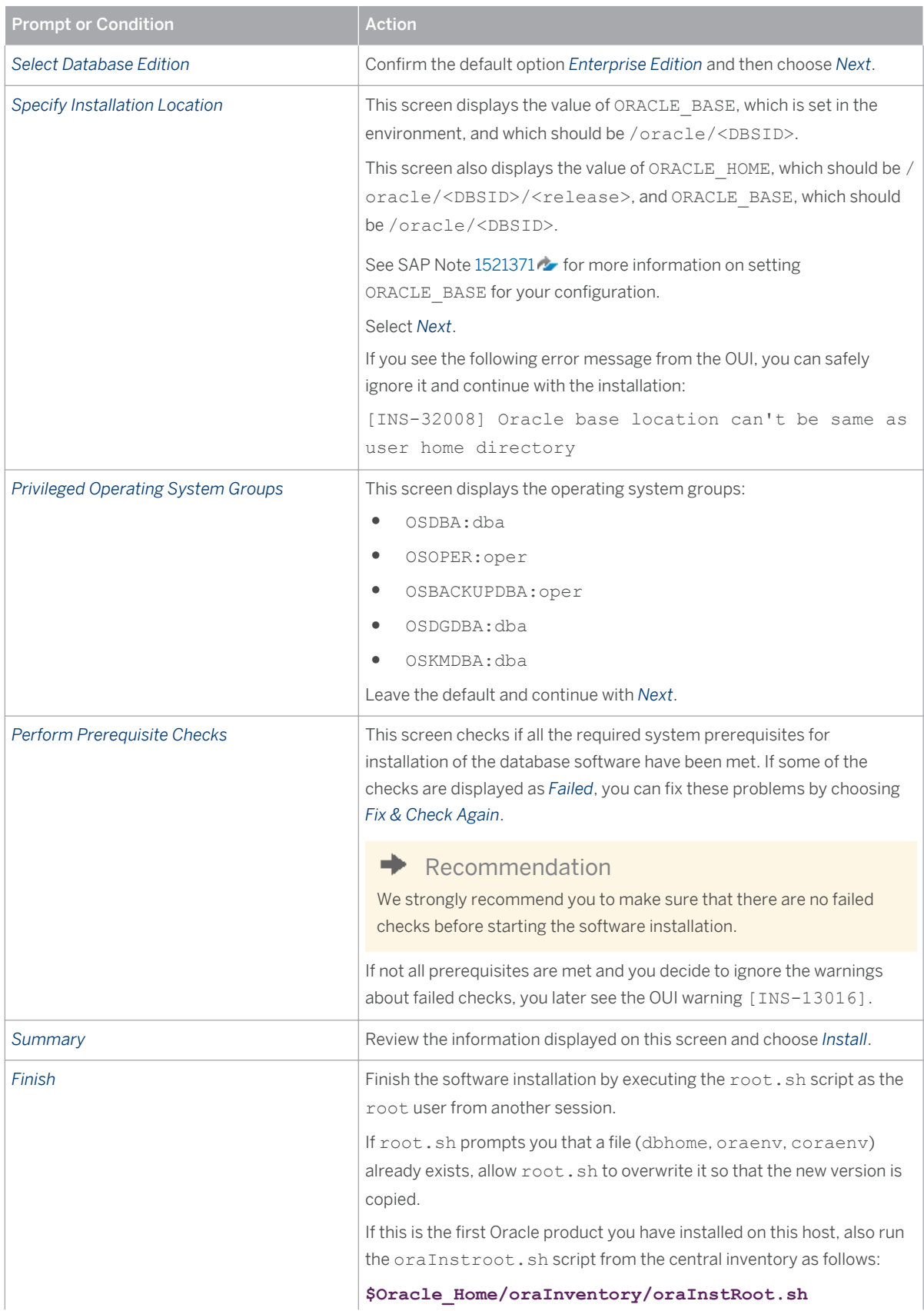

**20**

<span id="page-20-0"></span>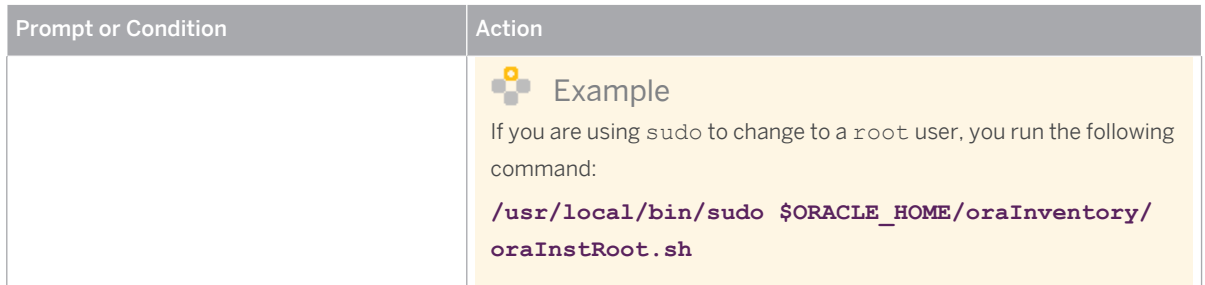

6. To exit the OUI, choose *Exit* and confirm the dialog box that appears. In the event of error during the software installation, see the troubleshooting information in SAP Note  $1915299$   $\sim$ 

### **Result**

The Oracle 12c database software is now installed . The installation location is referred to - for example, in SAP Notes – as Installation Oracle Home <THRDBMS>.

**Example** /oracle/<DBSID>/12102

### **3.6.5 [Installing the Current SAP Bundle Patch](#page-3-0)**

After the installation of the Oracle Database patch set, you need to install the current (or latest) SAP bundle patch (SBP) into the new Oracle home.

The SBP also delivers a set of upgrade scripts that automate most of the pre-upgrade and post-upgrade tasks.

### **Prerequisites**

Check SAP Note [1914631](http://help.sap.com/disclaimer?site=http%3A%2F%2Fservice.sap.com%2F~form%2Fhandler%3F_APP%3D01100107900000000342%26_EVENT%3DREDIR%26_NNUM%3D1914631%26_NLANG%3Den%26_NVERS%3D0)  $\sim$  to find a cross-reference to the current SAP Note with the list of required patches to be installed. You must install the SBP using the Oracle tool MOPatch. For more information about MOPatch, see SAP Note [1027012](http://help.sap.com/disclaimer?site=http%3A%2F%2Fservice.sap.com%2F~form%2Fhandler%3F_APP%3D01100107900000000342%26_EVENT%3DREDIR%26_NNUM%3D1027012%26_NLANG%3Den%26_NVERS%3D0) ...

### **Procedure**

- 1. Download the required patches.
- 2. Log on as the Oracle database software owner <ora\_swo>.
- 3. Install the SBP into the new Oracle home according to the instructions in the SBP README file.

#### 1 Note

The installation of the SBP consists of these steps:

- <span id="page-21-0"></span>1. The installation of the SBP software into the Oracle home.
	- This step must be completed before the database is upgraded.
- 2. The change of the database structure and database properties (dictionary, parameter, and properties)

This step must be done immediately after the database has been upgraded. For more information, see *Performing SAP Bundle Patch Post-Installation Steps*.

## **3.7 [Running the Pre-Upgrade Scripts](#page-3-0)**

You run the Oracle pre-upgrade scripts, which automatically perform various tasks and checks on your database. See SAP Note [1915315](http://help.sap.com/disclaimer?site=http%3A%2F%2Fservice.sap.com%2F~form%2Fhandler%3F_APP%3D01100107900000000342%26_EVENT%3DREDIR%26_NNUM%3D1915315%26_NLANG%3Den%26_NVERS%3D0)

The scripts do the following on your pre-upgrade database:

- Provide information on the database
- Suggest any changes that you need to make to the database before you start the upgrade
- Perform some of the pre-upgrade tasks on the database

You can run the pre-upgrade scripts as often as necessary.

#### $\mathbf{I}$ **Note**

You always execute these pre-upgrade scripts as the Oracle database administrator <ora\_dba>. It is recommended to use ora<dbsid> or sapsid<adm> since the Oracle environment is already set for these users.

If you use Oracle software owner oracle for this task, you must first set the environment. For more information, see SAP Note [1915315](http://help.sap.com/disclaimer?site=http%3A%2F%2Fservice.sap.com%2F~form%2Fhandler%3F_APP%3D01100107900000000342%26_EVENT%3DREDIR%26_NNUM%3D1915315%26_NLANG%3Den%26_NVERS%3D0)

### **Prerequisites**

- The directory where the upgrade scripts are installed is called ora\_upgrade.
- The scripts are installed as part of the SAP bundle patch into the following directory of the new Oracle Home: <new\_Oracle\_home>/sap/ora\_upgrade
- The database is running.

### **Procedure**

- 1. Log on as the Oracle database administrator <ora\_dba>.
- 2. Change to the correct directory by entering the relevant command:

#### **cd /oracle/<DBSID>/12102/sap/ora\_upgrade/pre\_upgrade**

3. Execute the following commands to perform pre-upgrade tasks, which can improve the performance of the upgrade process:

#### **sqlplus / as sysdba**

SQL> **@pre\_upgrade\_tasks.sql**

4. Execute the following commands to check the pre-upgrade status of your database:

**sqlplus / as sysdba**

SQL> **@pre\_upgrade\_checks.sql**

### **Result**

Follow the recommendations and instructions. However, you can safely ignore warnings about the setting of database parameter remote os authent=TRUE.

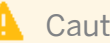

### **A** Caution

When you upgrade from Oracle 10g and parameter COMPATIBLE is set to a value < 11, do not change this parameter before the upgrade from 10.2 to 12c although this is recommended by the pre-upgrade script. This parameter is automatically adapted during the upgrade by the DBUA and SAP-specific upgrade scripts.

# <span id="page-23-0"></span>**4 [Oracle Database Upgrade](#page-3-0)**

This section describes how to upgrade the Oracle database.

- 1. You back up the Oracle database [page 24].
- 2. You shut down the SAP system [page 24].
- 3. You [upgrade the database structure \[page 25\].](#page-24-0)

#### 1 **Note**

If you have problems during the upgrade, see SAP Note [2086029](http://help.sap.com/disclaimer?site=http%3A%2F%2Fservice.sap.com%2F~form%2Fhandler%3F_APP%3D01100107900000000342%26_EVENT%3DREDIR%26_NNUM%3D2086029%26_NLANG%3Den%26_NVERS%3D0) ...

### **4.1 [Backing Up the Oracle Database](#page-3-0)**

You must have a complete and usable database backup otherwise you might lose data if the upgrade fails.

### **Procedure**

- 1. Create a complete database backup.
- 2. Check that the backup is usable. If for any reason you have problems during the upgrade you must be able to restore the database from this backup.

## **4.2 [Shutting Down the SAP System](#page-3-0)**

You need to shut down the SAP system.

### **Procedure**

Stop the SAP application instances by entering the following command as user <sapsid>adm:

#### **stopsap r3**

You can also stop the SAP application server with the sapcontrol tool:

**sapcontrol -nr <SAP\_instance\_number> -function Stop**

#### $\mathbf{1}$ **Note**

**24**

Make sure that processes that log on to the database, such as CRON jobs, are not active during the upgrade. Make sure that you reschedule these processes when the upgrade has finished.

### <span id="page-24-0"></span>**4.3 [Upgrading the Database Structure with the Database](#page-3-0) [Upgrade Assistant](#page-3-0)**

To upgrade the database structure, you need to start the Oracle Database Upgrade Assistant (DBUA). The DBUA is a graphical tool that leads you step-by-step through the upgrade.

### **Prerequisites**

- You have [installed the database software \[page 17\]](#page-16-0).
- Make sure that the DISPLAY environment variable is correctly set, as described in [Checking and Setting the](#page-15-0)  [DISPLAY Environment Variable \[page 16\].](#page-15-0)
- Make sure that the software owner <ora\_swo> has write permissions (664) on the oratab file, which is either /etc/oratab or /var/opt/oracle/oratab, depending on your operating system.
- Make sure that oratab contains the entry <DBSID>:<Oracle\_home>:N
	- **Example**
	- Oracle 11g: OQ1:/oracle/OQ1/112\_64:N
	- Oracle 10g: OQ1:/oracle/OQ1/102\_64:N
- Make sure that the database and the Oracle Listener are both running.

### **Procedure**

- 1. Log on as Oracle software owner <ora\_swo>:
	- With user concept Oracle Standard, the software owner is oracle.
	- With user concept SAP Classic, the software owner is ora<dbsid>.
- 2. Make a backup of directory <Oracle\_home>/network/admin as follows:

#### **cp –r <old\_Oracle\_home>/network/admin <old\_Oracle\_home>/network/admin.SAVE**

3. Start the DBUA.

dbua.sap.sh is a wrapper script to automate most of the upgrade and post-upgrade tasks.

To run the upgrade with this script, you have to set the environment variables ORACLE\_HOME\_SRC and ORACLE HOME TGT, DB SID, and ORACLE BASE:

- 1. Set ORACLE\_HOME\_SRC and ORACLE\_HOME\_TGT.
	- $E$ ample
	- Enter these commands to upgrade from 10.2.0.5 to 12.1.02:
		- **export ORACLE\_HOME\_SRC=/oracle/<DBSID>/102\_64**
		- **export ORACLE\_HOME\_TGT=/oracle/<DBSID>/12102**
		- **export DB\_SID=<DBSID>**
		- **export ORACLE\_BASE=/oracle/<DBSID>**
	- Enter these commands to upgrade from 11.2.0.x to 12.1.0.2:

```
export ORACLE_HOME_SRC=/oracle/<DBSID>/112_64
export ORACLE_HOME_TGT=/oracle/<DBSID>/12102
export DB_SID=<DBSID>
export ORACLE_BASE=/oracle/<DBSID>
```
2. Change to the correct directory:

**cd \$ORACLE\_HOME\_TGT/sap/ora\_upgrade/post\_upgrade**

3. Run this script in query mode initially to verify that the environment for the upgrade is correct:

```
./dbua.sap.sh -q
```
- 4. Run this script as follows to perform the upgrade:
	- For interactive mode, enter the following command:

```
./dbua.sap.sh
```
#### **Note**  $\mathbf{1}$

Due to Oracle bug 19897084, you must make sure that the oratab contains the corresponding entry for the database you want to upgrade, <DBSID>:<Oracle\_home>:N. This is especially necessary if you run DBUA in non-silent mode.

This is an example of such an entry:

OQ1:/oracle/OQ1/112\_64:N

For silent mode, enter the following command:

**./dbua.sap.sh -silent**

For more information on how to use dbua.sap.sh, see SAP Note [1915315](http://help.sap.com/disclaimer?site=http%3A%2F%2Fservice.sap.com%2F~form%2Fhandler%3F_APP%3D01100107900000000342%26_EVENT%3DREDIR%26_NNUM%3D1915315%26_NLANG%3Den%26_NVERS%3D0) or run dbua.sap.sh help.

- 4. Respond appropriately to the DBUA dialogs (unless DBUA is started in silent mode):
	- 1. On the *Select Operation* screen, select *Upgrade Oracle Database* and *Next*.
	- 2. On the *Select Database* screen, select your database to upgrade and *Next*.

If you use the wrapper script dbua.sap.sh, the database is already pre-selected.

The DBUA now retrieves all information from the database that is required for the upgrade. Then DBUA runs the upgrade prerequisite checks.

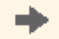

### $\rightarrow$  Recommendation

If the DBUA warns you of issues that need to be fixed before the upgrade, you need to analyze and act on these warnings. The most common messages are as follows:

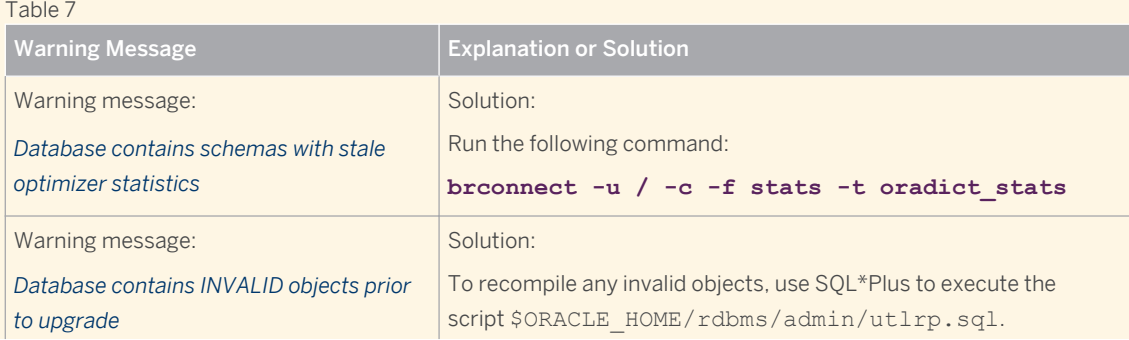

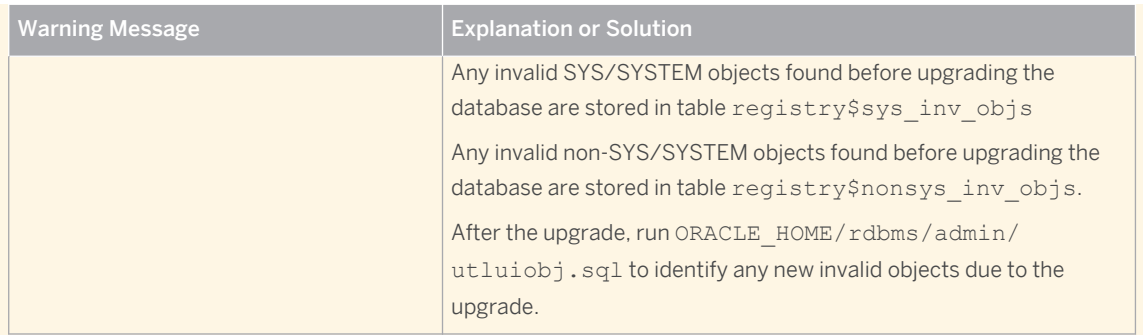

- 3. On the *Upgrade Options* screen, select the following fields:
	- *Recompile invalid objects*
	- *Upgrade Timezone Data*

If required, you can check the following:

- *Gather statistics before the upgrade* (takes some time)
- *Set User Tablespaces to Read Only*

### **A** Caution

Do not change the database directories *Diagnostic Destination* and *Audit File Destination*.

The customer SQL Scripts page lists all SAP-specific SQL scripts that are run as part of the post-upgrade steps.

- 4. On the *Management Options* screen, you can select whether you want to register the database with EM Cloud Control or EM Database Express. By default, EM Database Express is selected. Deselect it so that both options are not selected.
- 5. On the *Move Database Files* screen, do not select any of the checkboxes.
- 6. On the *Network Configuration* screen, you can decide whether you migrate the database listener to the new Oracle Home. By default, the database listener is migrated using the same name and same port to the new Oracle Home. As part of this migration, the same s.ora, sqlnet.ora, and listener.ora are automatically copied and configured.
- 7. On the *Recovery Options* screen, you can tell the DBUA how to recover in the event of an upgrade error. For SAP databases we suggest that you select *I have my own backup* as you should already have your own backup strategy. Choose *Next*.
- 8. On the *Summary* screen, review the *Database Upgrade Summary*. If you are satisfied with the summary, click *Finish* to start the upgrade.
- 9. On the *Progress* screen, you can follow the upgrade progress of the DBUA. You can optionally open the *Alert Log* or *Activity Log* window. You can drill down into the upgrade steps to check their progress by clicking the arrows.

You might get the warning ORA-32006: REMOTE\_OS\_AUTHENT\_initialization parameter\_has been deprecated. You can ignore this warning.

When the progress bar shows 100%, the upgrade is complete.

- 10. Click on *Upgrade Results* to see the results of the upgrade.
- 11. On the *Results* screen, after reviewing the upgrade results, click *Close* to close the DBUA.
- 12. Optionally, delete the environment variables ORACLE\_HOME\_SRC and ORACLE\_HOME\_TGT.
- 5. Make sure that the database instance has stopped after the upgrade.

# <span id="page-27-0"></span>**5 [Post-Upgrade Steps](#page-3-0)**

After the Oracle database upgrade, you need to perform the steps described here.

- 1. You [update oratab \[page 29\].](#page-28-0)
- 2. You update the SOL\*Net configuration files [page 29].
- 3. You [check the symbolic link for the runtime Oracle home \[page 30\].](#page-29-0)
- 4. You [adapt the environment of the <sapsid>adm user \[page 31\]](#page-30-0).
- 5. You [adapt the environment of the ora<dbsid> user \[page 31\].](#page-30-0)
- 6. You [start the istener process \[page 32\].](#page-31-0)
- 7. You [start the database instance \[page 32\].](#page-31-0)
- 8. You [perform the post-installation steps for the SAP bundle patch \[page 32\].](#page-31-0)
- 9. You [perform post-upgrade checks \[page 33\]](#page-32-0).
- 10. You [perform post-upgrade tasks \[page 33\]](#page-32-0).
- 11. You [update the Oracle Instant Client \[page 34\]](#page-33-0).
- 12. You [update BR\\*Tools \[page 35\].](#page-34-0)
- 13. You [back up the database \[page 37\]](#page-36-0).
- 14. If required and not yet done, [update the SAP executables \[page 37\].](#page-36-0)
- 15. If not yet done, [configure the Secure Storage in the File System \(SSFS\) \[page 14\].](#page-13-0)
- 16. For systems with Java components AS Java or AS ABAP+Java – [update the JDBC driver](#page-36-0) [references \[page 37\]](#page-36-0).
- 17. You [restart the SAP system \[page 38\]](#page-37-0).
- 18. You [configure the new features for Oracle Database 12c Release 1 \(12.1\) \[page 39\]](#page-38-0).
- 19. If not already done, you migrate from software owner ora<dbsid> to software owner oracle, as described in [Migrating to the Oracle Database Software Owner oracle \[page 15\].](#page-14-0)
- 20. You [deinstall the old Oracle Home \[page 39\]](#page-38-0).
- 21. You follow the instructions in SAP Note [2157904](http://help.sap.com/disclaimer?site=http%3A%2F%2Fservice.sap.com%2F~form%2Fhandler%3F_APP%3D01100107900000000342%26_EVENT%3DREDIR%26_NNUM%3D2157904%26_NLANG%3Den%26_NVERS%3D0) ... Otherwise you might run into Oracle error ORA-39726 (Unsupported add / drop column operation on compressed tables) when adding additional fields to a table. This might occur when you import Support Packages or when you manually add fields in transaction SE11.
- 22. You make sure that you have installed the required support packages for the SAP kernel supported for Oracle 12c. For AS Java or AS ABAP+Java, see also SAP Note [1777021](http://help.sap.com/disclaimer?site=http%3A%2F%2Fservice.sap.com%2F~form%2Fhandler%3F_APP%3D01100107900000000342%26_EVENT%3DREDIR%26_NNUM%3D1777021%26_NLANG%3Den%26_NVERS%3D0).
	- **Note** 1.

**28**

Make sure that you have installed the required SAP Bundle Patch. For more information, see [Installing the](#page-20-0)  [Required SAP Bundle Patch \[page 21\].](#page-20-0)

### <span id="page-28-0"></span>**5.1 [Updating oratab](#page-3-0)**

### **Procedure**

1. After the database upgrade, change the entry <DBSID>:/oracle/<DBSID>/12102:N in /etc/oratab or /var/opt/oracle/oratab so that it now looks as follows: <DBSID>:/oracle/<DBSID>/121:N

For more information, see SAP Note [1915315](http://help.sap.com/disclaimer?site=http%3A%2F%2Fservice.sap.com%2F~form%2Fhandler%3F_APP%3D01100107900000000342%26_EVENT%3DREDIR%26_NNUM%3D1915315%26_NLANG%3Den%26_NVERS%3D0).

## **5.2 [Updating the SQL\\*Net Configuration Files](#page-3-0)**

You need to adapt the SQL\*Net files that are located in the directory <ORACLE\_HOME>/network/admin and in the directory (server) pointed to by the environment variable TNS\_ADMIN (client), for example, under /usr/sap/ <SID>/SYS/profile/oracle.

#### i. **Note**

DBUA modifies the SOLNET profiles in the directory <ORACLE\_HOME>/network/admin.

### **Procedure**

1. Check and, if necessary, add the following entries in the tnsnames.ora file located at <ORACLE\_HOME>/ network/admin and \$TNS\_ADMIN:

LISTENER <DBSID>.WORLD = (ADDRESS = (COMMUNITY = SAP.WORLD)(PROTOCOL = TCP)(HOST = **<hostname>)(PORT = <listener\_port>))** LISTENER <DBSID> = (ADDRESS = (COMMUNITY = SAP.WORLD)(PROTOCOL = TCP)(HOST =

**<hostname>)(PORT = <listener\_port>))**

The easiest method to do this is to just copy the complete LISTENER\_<DBSID> entry from the file <OLD\_ORACLE\_HOME>/network/admin/tnsnames.ora and add this entry unchanged to the file in <ORACLE\_HOME>/network/admin and \$TNS\_ADMIN/tnsnames.ora on the SAP side

When the database instance is started, this entry is used to resolve the parameter  $local$  listener. For recommendations on setting local listener, see SAP Note [1888485](http://help.sap.com/disclaimer?site=http%3A%2F%2Fservice.sap.com%2F~form%2Fhandler%3F_APP%3D01100107900000000342%26_EVENT%3DREDIR%26_NNUM%3D1888485%26_NLANG%3Den%26_NVERS%3D0).

#### 1 Note

Although this entry is only needed on the database server or on central systems where the startdb or stopdb scripts are used, it is recommended to repeat the change described above on all application servers. Without this entry, the startdb or stopdb script fails with the following error message:

ORA-00119: invalid specification for system parameter LOCAL\_LISTENER

- 2. Check that the following parameters are configured in listener.ora:
	- SID\_LIST\_<LISTENER\_NAME>
	- $\circ$  ADR BASE <LISTENER NAME>

<span id="page-29-0"></span>If they are missing, copy them from the listener.ora from the source Oracle home <OLD\_ORACLE\_HOME> and check that Oracle home in listener.ora is set to <NEW\_ORACLE\_HOME>.

```
Example<LISTENER_NAME>=LISTENER_<DBSID>
ADR_BASE_<LISTENER_NAME>=/oracle/<DBSID>/saptrace
SID_LIST_<LISTENER_NAME> =
(SID LIST =
(SID DESC =
(SID NAME = <DBSID)(ORACLE_HOME = /oracle/<DBSID>/121)
)
)
```
When the database instance is started, this entry is used to resolve the parameter  $local$  listener. For recommendations on setting local listener, see SAP Note [1888485](http://help.sap.com/disclaimer?site=http%3A%2F%2Fservice.sap.com%2F~form%2Fhandler%3F_APP%3D01100107900000000342%26_EVENT%3DREDIR%26_NNUM%3D1888485%26_NLANG%3Den%26_NVERS%3D0) ...

3. Only valid for SAP systems running the SAP Java stack:

When upgrading an SAP 7.0X system with AS Java or dual-stack (ABAP+Java), add the parameter SQLNET. ALLOWED LOGON VERSION SERVER = 8 to SQLNET.ora on the database server in directory <ORACLE\_HOME>/network/admin and on the SAP application server(s) in the directory \$TNS\_ADMIN.

Without the entry in SQLNET. ora, the following error occurs:

ORA-28040: No Matching authentication

### **5.3 [Checking the Symbolic Link for Runtime Oracle Home](#page-3-0)**

For upgrades from 10.2 to 12.1.0.2 or 11.2 to 12.1.0.2, the symbolic link /oracle/<DBSID>/121 has already been created by RUNINSTALLER.

### **Procedure**

1. Change to the required directory:

**cd /oracle/<DBSID>**

2. Check that the following symbolic link exists:

**ls -l /oracle/<DBSID>/121**

3. If this link does not exist, create a symbolic link to the new Oracle home:

**ln -s /oracle/<DBSID>/12102 /oracle/<DBSID>/121**

### <span id="page-30-0"></span>**5.4 [Adapting the Environment of the <sapsid>adm user](#page-3-0)**

You have to change the environment of user <sapsid>adm for SAP application servers that are installed on the Oracle database server. You need to make sure that the changes you made to the Oracle user environment are permanently stored in the profiles .cshrc, .dbenv\_hostname.csh, .dbenv\_hostname.sh, and .dbenv.csh.

### **Procedure**

- 1. Log on as user <sapsid>adm and adapt the variables listed below in the .dbenv\* files.
- 2. Set the ORACLE HOME environment variable to new Oracle home, for example: **/oracle/<DBSID>/121**
- 3. Set ORACLE BASE to the new Oracle base /oracle/<DBSID>.
- 4. Adapt the PATH variable so that it no longer contains references to the old Oracle home.
- 5. Check the environment with:

**\$ env | grep ORACLE\_HOME**

**\$ env | grep ORACLE\_BASE**

**\$ env | grep PATH** (this should no longer contain a reference to 112 64)

#### 1 Note

Make sure that the environment does not contain any variables that still refer to the old database release.

### **5.5 [Adapting the Environment of the ora<dbsid> User](#page-3-0)**

You have to change the environment of user ora<dbsid>. You need to make sure that the changes you made to the Oracle user environment are permanently stored in the

profiles .cshrc, .dbenv\_hostname.csh, .dbenv\_hostname.sh, and .dbenv.csh.

### **Procedure**

- 1. Log on as user  $\text{or}$  a  $\text{c}$  dbsid> and adapt the variables listed below in the .dbenv\* files.
- 2. Set the ORACLE HOME environment variable to the new Oracle home, for example: /oracle/<DBSID>/121.
- 3. Set ORACLE BASE to the new Oracle base oracle/<DBSID>.
- 4. Change the PATH variable so that it no longer contains references to the old Oracle home.
- 5. After you have made these changes, log on as ora<dbsid> and verify the environment by entering the following commands:
	- **\$ env | grep ORACLE\_HOME**
	- **\$ env | grep ORACLE\_BASE**
	- **\$ env | grep PATH** (this should no longer contain a reference to 112\_64).

#### <span id="page-31-0"></span>i **Note**

Make sure that the environment does not contain any variables that still refer to the old database release.

### **5.6 [Starting the Listener](#page-3-0)**

You start the Oracle database listener.

### **Procedure**

- 1. Log on as follows:
	- User concept SAP Classic Log on as ora<dbsid>.
	- User concept Oracle Standard Log on as ora<dbsid> or as oracle.

For more information, see SAP Note [1915317](http://help.sap.com/disclaimer?site=http%3A%2F%2Fservice.sap.com%2F~form%2Fhandler%3F_APP%3D01100107900000000342%26_EVENT%3DREDIR%26_NNUM%3D1915317%26_NLANG%3Den%26_NVERS%3D0).

- 2. Start the listener with the following command:
	- **lsnrctl start <listener name>**

### **5.7 [Starting the Database Instance](#page-3-0)**

You start the Oracle database instance.

### **Procedure**

- 1. Log on as the Oracle database administrator <ora\_dba>.
- 2. Start the database by entering the following commands:

**sqlplus / as sysdba** SQL> **startup**

## **5.8 [Performing SAP Bundle Patch Post-Installation Steps](#page-3-0)**

You have installed an SAP bundle patch (SBP) before you upgraded to the new Oracle Release. Now you need to run the SBP post-installation steps.

### <span id="page-32-0"></span>**Procedure**

1. .Run the SBP post-installation instructions as described in the corresponding SBP README.

### **5.9 [Performing Post-Upgrade Checks](#page-3-0)**

You run the SAP-specific database post-upgrade check scripts.

#### **Note**  $\mathbf{1}$

You always execute these post-upgrade scripts as Oracle database administrator <ora\_dba>. It is recommended to use  $ora \leq dbsid>$  or sapsid $\leq adm>$  as for these users the Oracle environment is already set. If you use Oracle software owner oracle for this task, you must first set the environment, as described in SAP Note [1915315](http://help.sap.com/disclaimer?site=http%3A%2F%2Fservice.sap.com%2F~form%2Fhandler%3F_APP%3D01100107900000000342%26_EVENT%3DREDIR%26_NNUM%3D1915315%26_NLANG%3Den%26_NVERS%3D0) ...

### **Procedure**

- 1. Log on as the current Oracle database administrator <ora\_dba>.
- 2. Open a command prompt and change to the directory <new\_Oracle\_home>/sap/ora\_upgrade/ post\_ugprade.
- 3. From the same directory, start sqlplus.exe and enter the following commands to run the post-upgrade scripts, referring to SAP Note [1915315](http://help.sap.com/disclaimer?site=http%3A%2F%2Fservice.sap.com%2F~form%2Fhandler%3F_APP%3D01100107900000000342%26_EVENT%3DREDIR%26_NNUM%3D1915315%26_NLANG%3Den%26_NVERS%3D0)

**sqlplus / as sysdba**

SQL> **@?\rdbms\admin\utlu121s.sql**

SQL> @post\_upgrade\_tasks.sql (if you have not already executed this with DBUA)

SQL> **@post\_upgrade\_checks.sql**

This provides an overview of the status of the upgraded database.

## **5.10 [Performing Post-Upgrade Tasks](#page-3-0)**

You need to perform certain post-upgrade tasks as <sapsid>adm.

### **Procedure**

#### **Note** Ť.

When you use SecureStore for the BR\*Tools, replace the **-u /** in the brconnect commands below with **-u //**.

```
For example, use brconnect -u // -c -f stats -t system_stats instead of brconnect -u / -c -
f stats -t system_stats
```
<span id="page-33-0"></span>1. Gather Oracle optimizer statistics by executing the following commands as the administration user <sapsid>adm:

```
brconnect -u / -c -f stats -t system_stats
brconnect -u / -c -f stats -t oradict_stats
```
 $\mathbf{1}$ **Note** 

You can perform this step later if required.

2. Check the Oracle database parameters against SAP Note [1888485](http://help.sap.com/disclaimer?site=http%3A%2F%2Fservice.sap.com%2F~form%2Fhandler%3F_APP%3D01100107900000000342%26_EVENT%3DREDIR%26_NNUM%3D1888485%26_NLANG%3Den%26_NVERS%3D0). and adjust them if necessary.

Check SAP Note [1171650](http://help.sap.com/disclaimer?site=http%3A%2F%2Fservice.sap.com%2F~form%2Fhandler%3F_APP%3D01100107900000000342%26_EVENT%3DREDIR%26_NNUM%3D1171650%26_NLANG%3Den%26_NVERS%3D0)  $\sim$  to see whether an automated script for Oracle 12c is already available. This helps you check whether your SAP system complies with the database parameter recommendations at any given point in time.

3. Update the Oracle database statistics with BRCONNECT as follows:

**brconnect -u / -c -f stats -t all -f collect -p 4**

For more information about update statistics, see the documentation *SAP Database Guide: Oracle* at:

[scn.sap.com/community/oracle](http://help.sap.com/disclaimer?site=http%3A%2F%2Fscn.sap.com%2Fcommunity%2Foracle) *SAP ON ORACLE KNOWLEDGE CENTER SAP Documentation*

**Note** 1

You can perform this step later if required.

## **5.11 [Updating the Oracle Instant Client](#page-3-0)**

After the upgrade to Oracle 12.1.0.2, it is strongly recommended to install an Oracle client supported for Oracle 12c. If it is not possible to install Oracle client 12.1.0.2 (for example, due to SAP limitations or hardware restrictions), you need at least Oracle client 11.2.0.4.

For more information on the recommended versions, see the Product Availability Matrix (PAM) at [support.sap.com/pam](http://help.sap.com/disclaimer?site=http%3A%2F%2Fsupport.sap.com%2Fpam) and SAP Note [819829](http://help.sap.com/disclaimer?site=http%3A%2F%2Fservice.sap.com%2F~form%2Fhandler%3F_APP%3D01100107900000000342%26_EVENT%3DREDIR%26_NNUM%3D819829%26_NLANG%3Den%26_NVERS%3D0) ... A mixture of Oracle client 12.1.0.2 and Oracle client 11.2.0.4 on different application servers is supported.

### **Procedure**

1. As user <sapsid>adm, update the Oracle instant client for UNIX as follows, either for the Oracle 12c client or the Oracle 11g client:

#### Note  $\mathbf{I}$

For more information, see SAP Note [819829](http://help.sap.com/disclaimer?site=http%3A%2F%2Fservice.sap.com%2F~form%2Fhandler%3F_APP%3D01100107900000000342%26_EVENT%3DREDIR%26_NNUM%3D819829%26_NLANG%3Den%26_NVERS%3D0)

**Installation of Oracle 12c Client**

1. Create the new client directory:

**mkdir -p /oracle/client/12x**

2. Change to the new client directory:

#### <span id="page-34-0"></span>**cd /oracle/client/12x**

3. Mount the Oracle client DVD 12.1.0.2 and unpack the client software:

**SAPCAR -xvf <Oracle client DVD>/OCL<your OS>/OCL12164.SAR**

4. Check and create the symbolic links:

**cd /oracle/client/12x**

**ln -s instantclient\_12102 instantclient**

- 5. Create the symbolic link for BR\*Tools 7.40:
	- 1. Enter this command to change directory:

#### **cd /oracle/client**

2. If the link or directory  $11x$  64 already exists, rename it, as in this example:

**mv 11x\_64 11x\_64\_save**

3. Create the symbolic link:

**ln -s /oracle/client/12x /oracle/client/11x\_64**

#### **Installation of Oracle 11g Client**

1. Create the new client directory if it does not already exist:

#### **mkdir -p /oracle/client/11x\_64**

2. Change to the new client directory

#### **cd /oracle/client/11x\_64**

3. Mount the Oracle client DVD 11.2.0.4 and unpack the client software:

**SAPCAR -xvf <Oracle client DVD>/OCL<your OS>/OCL11264.SAR**

4. Check and create the symbolic links:

**cd /oracle/client/11x\_64**

**ln -s instantclient\_11204 instantclient**

- 2. Adapt the environment of user <sapsid>adm and ora<sid> to make sure that the change to the new Oracle client directory environment variable LD\_LIBRARY\_PATH, SHLIB\_PATH or LIBPATH is permanently stored in the profiles such as .dbenv\_<hostname>.csh, .dbenv\_<hostname>.sh, .dbenc.csh, or dbenv.sh. This means that you need to replace /oracle/client/11x 64 ... or /oracle/client/10x 64 with /oracle/ client/12x... or /oracle/client/11x\_64...
- 3. Log out and log on again as the <sapsid>adm or ora<dbsid>user.

### **5.12 [Updating BR\\*Tools](#page-3-0)**

You update BR\*Tools to the latest release, with the latest patch level. For more information, see SAP Notes [2087004](http://help.sap.com/disclaimer?site=http%3A%2F%2Fservice.sap.com%2F~form%2Fhandler%3F_APP%3D01100107900000000342%26_EVENT%3DREDIR%26_NNUM%3D2087004%26_NLANG%3Den%26_NVERS%3D0) , [12741](http://help.sap.com/disclaimer?site=http%3A%2F%2Fservice.sap.com%2F~form%2Fhandler%3F_APP%3D01100107900000000342%26_EVENT%3DREDIR%26_NNUM%3D12741%26_NLANG%3Den%26_NVERS%3D0) , and [1598594](http://help.sap.com/disclaimer?site=http%3A%2F%2Fservice.sap.com%2F~form%2Fhandler%3F_APP%3D01100107900000000342%26_EVENT%3DREDIR%26_NNUM%3D1598594%26_NLANG%3Den%26_NVERS%3D0) ...

#### $\mathbf{1}$ **Note**

You can also update BR\*Tools as described here during the preparation phase.

### **Procedure**

- 1. Download the most current version of BR\*Tools from **N** [support.sap.com/swdc](http://help.sap.com/disclaimer?site=http%3A%2F%2Fsupport.sap.com%2Fswdc) >> Software Downloads > *Support Packages and Patches Browse Download Catalog Additional Components SAP Kernel SAP KERNEL* <*platform*> *SAP KERNEL* <*version*> <*Platform*> *ORACLE DBATLxxxx.SAR* , following the descriptions in SAP Notes [2087004](http://help.sap.com/disclaimer?site=http%3A%2F%2Fservice.sap.com%2F~form%2Fhandler%3F_APP%3D01100107900000000342%26_EVENT%3DREDIR%26_NNUM%3D2087004%26_NLANG%3Den%26_NVERS%3D0) **and [12741](http://help.sap.com/disclaimer?site=http%3A%2F%2Fservice.sap.com%2F~form%2Fhandler%3F_APP%3D01100107900000000342%26_EVENT%3DREDIR%26_NNUM%3D12741%26_NLANG%3Den%26_NVERS%3D0) and adapt the permissions as described in SAP Note** [1598594](http://help.sap.com/disclaimer?site=http%3A%2F%2Fservice.sap.com%2F~form%2Fhandler%3F_APP%3D01100107900000000342%26_EVENT%3DREDIR%26_NNUM%3D1598594%26_NLANG%3Den%26_NVERS%3D0)
- 2. Only valid for: AIX |

For AIX 6.1 or higher, enter the settings for all BR executables for AIX RBAC (Role-Based Access Control), as described in SAP Note [1598594](http://help.sap.com/disclaimer?site=http%3A%2F%2Fservice.sap.com%2F~form%2Fhandler%3F_APP%3D01100107900000000342%26_EVENT%3DREDIR%26_NNUM%3D1598594%26_NLANG%3Den%26_NVERS%3D0)

Enter the settings for the following paths:

- /usr/sap/<SID>/SYS/exe/run
- /sapmnt/<SID>/exe
- /sapmnt/<SID>/exe/uc|nuc/platform

### **Example**

```
setsecattr -c accessauths=ALLOW_OWNER,ALLOW_GROUP innateprivs=PV_DAC_UID 
secflags=FSF_EPS /usr/sap/QO1/SYS/exe/run/brarchive
setsecattr -c accessauths=ALLOW_OWNER,ALLOW_GROUP innateprivs=PV_DAC_UID 
secflags=FSF_EPS /usr/sap/QO1/SYS/exe/run/brbackup
setsecattr -c accessauths=ALLOW_OWNER,ALLOW_GROUP innateprivs=PV_DAC_UID 
secflags=FSF_EPS /usr/sap/QO1/SYS/exe/run/brconnect
setsecattr -c accessauths=ALLOW_OWNER,ALLOW_GROUP innateprivs=PV_DAC_UID 
secflags=FSF_EPS /usr/sap/QO1/SYS/exe/run/brrecover
setsecattr -c accessauths=ALLOW_OWNER,ALLOW_GROUP innateprivs=PV_DAC_UID 
secflags=FSF_EPS /usr/sap/QO1/SYS/exe/run/brrestore
setsecattr -c accessauths=ALLOW_OWNER,ALLOW_GROUP innateprivs=PV_DAC_UID 
secflags=FSF_EPS /usr/sap/QO1/SYS/exe/run/brspace
setsecattr -c accessauths=ALLOW_OWNER,ALLOW_GROUP innateprivs=PV_DAC_UID 
secflags=FSF_EPS /sapmnt/QO1/exe/uc/rs6000_64/brarchive
setsecattr -c accessauths=ALLOW_OWNER,ALLOW_GROUP innateprivs=PV_DAC_UID 
secflags=FSF_EPS /sapmnt/QO1/exe/uc/rs6000_64/brbackup
setsecattr -c accessauths=ALLOW_OWNER,ALLOW_GROUP innateprivs=PV_DAC_UID 
secflags=FSF_EPS /sapmnt/QO1/exe/uc/rs6000_64/brconnect
setsecattr -c accessauths=ALLOW_OWNER,ALLOW_GROUP innateprivs=PV_DAC_UID 
secflags=FSF_EPS /sapmnt/QO1/exe/uc/rs6000_64/brrecover
setsecattr -c accessauths=ALLOW_OWNER,ALLOW_GROUP innateprivs=PV_DAC_UID 
secflags=FSF_EPS /sapmnt/QO1/exe/uc/rs6000_64/brrestore
setsecattr -c accessauths=ALLOW_OWNER,ALLOW_GROUP innateprivs=PV_DAC_UID 
secflags=FSF_EPS /sapmnt/QO1/exe/uc/rs6000_64/brspace
setkst
```
#### End of: AIX |

## <span id="page-36-0"></span>**5.13 [Backing Up the Database](#page-3-0)**

You need to back up your upgraded Oracle Database 12c database.

**A** Caution You risk losing data if you do not back up your database.

### **Procedure**

Perform a full database backup.

 $Example$ You can enter a command like the following to perform a full database backup: **brbackup –u / –type offline –mode all –device disk –compress yes –language E**

## **5.14 [Updating the SAP Executables](#page-3-0)**

If you are not running a SAP kernel supported for Oracle 12c yet, you need to update the SAP executables to the latest SAP kernel supported for Oracle 12c. This is a task for the <sapsid>adm.

### **Procedure**

For supported SAP kernels 7.21EXT, see the procedure in SAP Note [1716826](http://help.sap.com/disclaimer?site=http%3A%2F%2Fservice.sap.com%2F~form%2Fhandler%3F_APP%3D01100107900000000342%26_EVENT%3DREDIR%26_NNUM%3D1716826%26_NLANG%3Den%26_NVERS%3D0) . For supported SAP 7.41 downward-compatible kernels (DCK), see the procedure in SAP Note [1994690](http://help.sap.com/disclaimer?site=http%3A%2F%2Fservice.sap.com%2F~form%2Fhandler%3F_APP%3D01100107900000000342%26_EVENT%3DREDIR%26_NNUM%3D1994690%26_NLANG%3Den%26_NVERS%3D0) ...

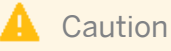

In an MCOD system, you have to update the executables of all SAP systems connecting to the database.

Only valid for: ABAP+Java;Java;Java Add-In |

## **5.15 [Updating the JDBC Driver References](#page-4-0)**

If you have an SAP system with Java components, you have to change the JDBC driver references after you have upgraded the database client software. Otherwise the J2EE Engine cannot start because the driver references still point to the old Oracle client software home.

#### **Note** i

You only need to perform this procedure if the major version of your Oracle client software has changed.

<span id="page-37-0"></span>If your SAP software is version 7.0 or below, follow SAP Note [867976](http://help.sap.com/disclaimer?site=http%3A%2F%2Fservice.sap.com%2F~form%2Fhandler%3F_APP%3D01100107900000000342%26_EVENT%3DREDIR%26_NNUM%3D867976%26_NLANG%3Den%26_NVERS%3D0)  $\rightarrow$  to change the JDBC driver references in the J2EE engine. For Oracle 12c, DB\_URL has not changed

If your SAP software is version 7.1 or higher, change the reference to the JDBC driver in the instance profile as described below.

### **Prerequisites**

- Secure storage in file system (SSFS) is enabled and configured
- SAP can connect to the database through the SSFS connect mechanism

### **Procedure**

- 1. Change to the correct directory containing the file <SAPSID> J<instance\_number> <host>.
- 2. Open the file with your text editor and search for property  $i2ee/dbdriver$ .
- 3. Replace the old driver location with the new one:

```
/oracle/client/<Oracle_client_major_version>x/instantclient/
<java_class_archive>.jar
```
where <Oracle\_client\_major\_version> is the major version of the Oracle client that you are using after this upgrade. So for example, if you are now using Oracle 12.1, set the new driver location to /oracle/ client/12x/instantclient/<java\_class\_archive>.jar. For Oracle client 11g, make sure the new driver location is set to /oracle/client/11x\_64/instantclient/<java\_class\_archive>.jar.

### **A** Caution

Do not change the file <java\_class\_archive>.jar, which is one of the following:

- ojdbc14.jar
- ojdbc6.jar

End of: ABAP+Java;Java;Java Add-In |

### **5.16 [Starting the SAP System](#page-4-0)**

You need to restart the SAP system.

### **Prerequisites**

- The supported SAP kernel for Oracle 12c is installed.
- Secure storage in file system (SSFS) is configured.
- The switch to user oracle has been made.
- The latest BR\*Tools 7.40 are installed and configured.
- The recommended Oracle client software is installed.

<span id="page-38-0"></span>● The environment has been adapted for the Oracle administration users such as <sapsid>adm.

### **Procedure**

- 1. Log on as <sid>adm.
- 2. For SAP installations with an ABAP application server, enter this command to check whether R3trans can connect to the database:

**R3trans -d**

### 1 Note

Connecting to the database with R3trans -d only works successfully if SSFS is already configured. For more information, see SAP Notes [1639578](http://help.sap.com/disclaimer?site=http%3A%2F%2Fservice.sap.com%2F~form%2Fhandler%3F_APP%3D01100107900000000342%26_EVENT%3DREDIR%26_NNUM%3D1639578%26_NLANG%3Den%26_NVERS%3D0) and [1622837](http://help.sap.com/disclaimer?site=http%3A%2F%2Fservice.sap.com%2F~form%2Fhandler%3F_APP%3D01100107900000000342%26_EVENT%3DREDIR%26_NNUM%3D1622837%26_NLANG%3Den%26_NVERS%3D0) ...

3. Start the SAP system:

#### **startsap**

You can also use sapcontrol.

4. Check the new Oracle version using SAP transaction ST04.

### **5.17 [Configuring the New Features for Oracle Database 12c](#page-4-0)  [Release 1 \(12.1\)](#page-4-0)**

You can configure the new Oracle Database 12c Release 1 (12.1) features.

### **Procedure**

For more information about new features with Oracle Database 12c Release 1 (12.1), see SAP Note [1914631](http://help.sap.com/disclaimer?site=http%3A%2F%2Fservice.sap.com%2F~form%2Fhandler%3F_APP%3D01100107900000000342%26_EVENT%3DREDIR%26_NNUM%3D1914631%26_NLANG%3Den%26_NVERS%3D0). This note provides links to other SAP notes that describe how to configure or activate each new feature.

## **5.18 [Deinstalling the Old Oracle Home](#page-4-0)**

Once the database is running correctly, it is recommended to deinstall the old Oracle Home to prevent accidental usage of the old binaries.

To delete the old Oracle Home, see SAP Note [1915314](http://help.sap.com/disclaimer?site=http%3A%2F%2Fservice.sap.com%2F~form%2Fhandler%3F_APP%3D01100107900000000342%26_EVENT%3DREDIR%26_NNUM%3D1915314%26_NLANG%3Den%26_NVERS%3D0)  $\rightarrow$  and [docs.oracle.com/database/121/LADBI/](http://help.sap.com/disclaimer?site=http%3A%2F%2Fdocs.oracle.com%2Fdatabase%2F121%2FLADBI%2Fremove_oracle_sw.htm) [remove\\_oracle\\_sw.htm](http://help.sap.com/disclaimer?site=http%3A%2F%2Fdocs.oracle.com%2Fdatabase%2F121%2FLADBI%2Fremove_oracle_sw.htm)  $\star$ .

### **Procedure**

Follow the procedure in the above SAP Note to deinstall the old Oracle Home directory.

**40**

**[www.sap.com](http://www.sap.com)**

© Copyright 2015 SAP SE or an SAP affiliate company. All rights reserved.

No part of this publication may be reproduced or transmitted in any form or for any purpose without the express permission of SAP SE or an SAP affiliate company.

SAP and other SAP products and services mentioned herein as well as their respective logos are trademarks or registered trademarks of SAP SE (or an SAP affiliate company) in Germany and other countries. All other product and service names mentioned are the

trademarks of their respective companies. Please see [www.sap.com/corporate-en/legal/copyright/index.epx#trademark](http://www.sap.com/corporate-en/legal/copyright/index.epx#trademark)  for additional trademark information and notices.

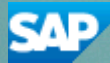